4-418-144-**12**(2) (IT)

# **SONY**

# Blu-ray Disc™/ DVD Home Theatre System

Istruzioni per l'uso

# **AVVERTENZA**

Non installare l'apparecchio in uno spazio chiuso come una libreria o un mobiletto.

Per ridurre il rischio di incendi, non coprire la presa di ventilazione dell'apparecchio con giornali, tovaglie, tende e così via. Non collocare sorgenti a fiamma libera, ad esempio candele accese, sull'apparecchio.

Per ridurre il rischio di incendi o di scosse elettriche, non esporre l'apparecchio a gocciolamenti o spruzzi né collocarvi sopra oggetti pieni di liquidi, ad esempio vasi. Non esporre le pile o le batterie a calore eccessivo, ad esempio alla luce del sole o al fuoco.

Per evitare infortuni, l'apparecchio deve essere fissato saldamente al pavimento/alla parete in conformità alle istruzioni di installazione. Solo per uso interno.

### **ATTENZIONE**

L'uso di strumenti ottici con questo prodotto potrebbe aumentare il rischio di danni agli occhi. Il raggio laser utilizzato nel presente Blu-ray Disc / DVD Home Theatre System è pericoloso per gli occhi; non tentare di smontare il telaio.

Per gli interventi di manutenzione rivolgersi esclusivamente a personale qualificato.

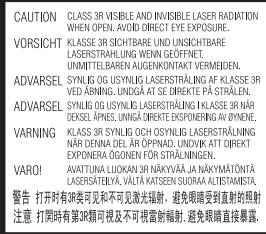

Questo apparecchio è classificato come prodotto LASER di CLASSE 3R. Quando l'alloggiamento di protezione del laser è aperto vengono emesse radiazioni laser visibili e invisibili; evitare l'esposizione diretta degli occhi.

Questo simbolo si trova sull'alloggiamento di protezione del laser all'interno del telaio.

CLASS 1 LASER PRODUCT **LASER KLASSE 1 LUOKAN 1 LASERLAITE KLASS 1 LASERAPPARAT** 

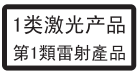

Questo apparecchio è classificato come prodotto LASER di CLASSE 1. Questo contrassegno si trova sul retro dell'apparecchio.

### **Per i clienti in Europa**

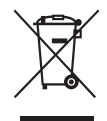

**Trattamento del dispositivo elettrico o elettronico a fine vita (applicabile in** 

### **tutti i paesi dell'Unione Europea e in altri paesi europei con sistema di raccolta differenziata)**

Questo simbolo sul prodotto o sulla confezione indica che il prodotto non deve essere considerato come un normale rifiuto domestico, ma deve invece essere consegnato ad un punto di raccolta appropriato per il riciclo di apparecchi elettrici ed elettronici. Assicurandovi che questo prodotto sia smaltito correttamente, voi contribuirete a prevenire potenziali conseguenze negative per l'ambiente e per la salute che potrebbero altrimenti essere causate dal suo smaltimento inadeguato. Il riciclaggio dei materiali aiuta a conservare le risorse naturali. Per informazioni più dettagliate circa il riciclaggio di questo prodotto, potete contattare l'ufficio comunale, il servizio locale di smaltimento rifiuti oppure il negozio dove l'avete acquistato.

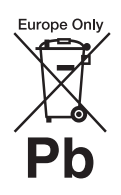

**Trattamento delle pile esauste (applicabile in tutti i paesi dell'Unione Europea e in** 

### **altri paesi Europei con sistema di raccolta differenziata)**

Questo simbolo sul prodotto o sulla confezione indica che la pila non deve essere considerata un normale rifiuto domestico. Su alcuni tipi di pile questo simbolo potrebbe essere utilizzato in combinazione con un simbolo chimico. I simboli chimici del mercurio (Hg) o del piombo (Pb) sono aggiunti, se la batteria contiene più dello 0,0005% di mercurio o dello 0,004% di piombo. Assicurandovi che le pile siano smaltite correttamente, contribuirete a prevenire potenziali conseguenze negative per l'ambiente e per la salute che potrebbero altrimenti essere causate dal loro inadeguato smaltimento. Il riciclaggio dei materiali aiuta a conservare le risorse naturali. In caso di prodotti che per motivi di sicurezza, prestazione o protezione dei dati richiedano un collegamento fisso ad una pila interna, la stessa dovrà essere sostituita solo da personale di assistenza qualificato. Consegnare il prodotto a fine vita al punto di raccolta idoneo allo smaltimento di apparecchiature elettriche ed elettroniche; questo assicura che anche la pila al suo interno venga trattata correttamente.

Per le altre pile consultate la sezione relativa alla rimozione sicura delle pile. Conferire le pile esauste presso i punti di raccolta indicati per il riciclo.

Per informazioni più dettagliate circa lo smaltimento della pila esausta o del prodotto, potete contattare il Comune, il servizio locale di smaltimento rifiuti oppure il negozio dove l'avete acquistato.

Avviso per i clienti: le seguenti informazioni sono applicabili esclusivamente ad apparecchi venduti in paesi che applicano le direttive UE.

Il fabbricante di questo prodotto è Sony Corporation, 1-7-1 Konan Minato-ku Tokyo, 108-0075, Giappone. Il rappresentante autorizzato ai fini della Compatibilità Elettromagnetica e della sicurezza del prodotto è Sony Deutschland GmbH, Hedelfinger Strasse 61, 70327, Stoccarda Germania. Per qualsiasi problema relativo all'assistenza o alla garanzia, si prega di fare riferimento agli indirizzi indicati nei documenti di assistenza e garanzia forniti con il prodotto.

### **Per l'unità principale**

Questa targhetta si trova sul fondo dell'apparecchio.

### **Precauzioni**

Il presente apparecchio è stato collaudato ed è risultato conforme ai limiti stabiliti nella Direttiva EMC con l'utilizzo di un cavo di collegamento di lunghezza non superiore a 3 metri. (Solo per i modelli destinati all'Europa).

### **Alimentazione**

- L'unità non è scollegata dall'alimentazione fino a quando non viene scollegata dalla presa CA, anche nel caso in cui sia stata spenta.
- Poiché la spina principale è utilizzata per scollegare l'unità dall'alimentazione, collegare l'unità a una presa CA facilmente accessibile. Qualora si noti un'anomalia nell'unità, scollegare immediatamente la spina principale dalla presa CA.

### **Visione delle immagini video 3D**

La visione di immagini video 3D può causare disturbi (sforzo visivo eccessivo, affaticamento o nausea) in alcune persone. Sony consiglia a tutti gli utilizzatori di effettuare pause regolari durante la visione di immagini video 3D. La durata e la frequenza delle pause necessarie variano da una persona all'altra. Le scelte ottimali devono essere prese in autonomia. Se si avverte un qualsiasi disturbo, la visione di immagini video 3D va interrotta fino alla scomparsa del disturbo stesso; se lo si ritiene opportuno, consultare un medico. Per informazioni aggiornate è inoltre utile consultare (i) il manuale di istruzioni e/o il messaggio di avvertimento di qualsiasi altro dispositivo utilizzato con il prodotto oppure il contenuto del Blu-ray Disc riprodotto con il presente prodotto e (ii) il nostro sito Web (http://esupport.sony.com/). La visione da parte dei bambini piccoli (in particolare, quelli sotto i sei anni di età) è ancora in fase di studio. Consultare un medico (un pediatra o un oculista) prima di consentire ai bambini piccoli la visione di immagini video 3D. Gli adulti sono tenuti a verificare che i bambini piccoli seguano le indicazioni riportate sopra.

### **Per il Blu-ray Disc/DVD Home Theatre System (BDV-N590) (per i clienti a Singapore)**

Complies with IDA Standards **DB00353** 

### **Per il ricevitore Blu-ray Disc/DVD (HBD-N590) (per i clienti in Australia)**

L'apparecchio deve essere installato e utilizzato mantenendo almeno 20 cm tra il radiatore e il corpo della persona (escluse le estremità quali mani, polsi, piedi e caviglie).

### **Per il ricevitore Blu-ray Disc/DVD (HBD-N590/) (per i clienti in Europa)**

Vedere "Wireless Product Compliance Information" (in dotazione).

### **Protezione contro la copia**

• È utile conoscere i sistemi di protezione avanzata del contenuto utilizzati sia nel presente Blu-ray Disc sia nei supporti DVD. Questi sistemi, definiti AACS (Advanced Access Content System) e CSS (Content Scramble System), possono apporre alcune restrizioni sulla riproduzione, sull'uscita analogica e su altre funzionalità simili. Il funzionamento di questo prodotto e le restrizioni applicate dipendono dalla data di acquisto, in quanto la direzione di AACS può adottare o cambiare le regole restrittive successivamente all'atto dell'acquisto.

• Avviso Cinavia Questo prodotto utilizza la tecnologia Cinavia per limitare l'uso di copie non autorizzate di film e video di produzione commerciale e delle relative colonne sonore. Quando viene rilevato un uso vietato di una copia non autorizzata, viene visualizzato un messaggio e viene interrotta la riproduzione o la copia. Per maggiori informazioni sulla tecnologia Cinavia, fare riferimento al Centro informazioni consumatori online Cinavia su http://www.cinavia.com. Se si desidera ricevere ulteriori informazioni riguardo a Cinavia tramite posta, inviare una richiesta scritta con il proprio indirizzo postale a: Cinavia Consumer Information Center, P.O. Box 86851, San Diego, CA, 92138, USA.

### **Copyright e marchi**

- Questo sistema integra il decodificatore surround a matrice adattativa Dolby\* Digital e Dolby Pro Logic e il sistema DTS\*\* Digital Surround.
	- \* Prodotto su licenza di Dolby Laboratories. Dolby, Pro Logic e il simbolo della doppia D sono marchi di Dolby Laboratories.
	- \*\* Prodotto su licenza dei seguenti brevetti statunitensi: 5.956.674; 5.974.380; 6.226.616; 6.487.535; 7.212.872; 7.333.929; 7.392.195; 7.272.567 e altri brevetti statunitensi e internazionali rilasciati o in attesa di rilascio. DTS-HD, il simbolo e DTS-HD e il simbolo insieme sono marchi registrati di DTS, Inc.. Il prodotto include il software. © DTS, Inc. Tutti i diritti riservati.
- Il presente sistema integra la tecnologia High-Definition Multimedia Interface (HDMI™). HDMI, il logo HDMI e High-Definition Multimedia Interface sono marchi o marchi registrati di HDMI Licensing LLC negli Stati Uniti e/o in altri paesi.
- Java è un marchio di Oracle e/o delle sue consociate.
- "BD-LIVE" e "BONUSVIEW" sono marchi di Blu-ray Disc Association.
- "Blu-ray Disc" è un marchio.
- I loghi "Blu-ray Disc", "DVD+RW", "DVD-RW", "DVD+R", "DVD-R", "DVD VIDEO" e "CD" sono marchi.
- "Blu-ray 3D" e il logo "Blu-ray 3D" sono marchi di Blu-ray Disc Association.
- "BRAVIA" è un marchio di Sony Corporation.
- "AVCHD" e il logo "AVCHD" sono marchi di Panasonic Corporation e Sony Corporation.
- · i··, "XMB" e "xross media bar" sono marchi di Sony Corporation e Sony Computer Entertainment Inc.
- "PlayStation" è un marchio registrato di Sony Computer Entertainment Inc.
- La tecnologia di riconoscimento di musica e video, con i relativi dati, è fornita da Gracenote®. Gracenote è lo standard del settore per la tecnologia di riconoscimento musicale e la fornitura del relativo contenuto. Per ulteriori informazioni, visitare www.gracenote.com. CD, DVD, Blu-ray Disc e dati relativi a musica e video di Gracenote, Inc. Copyright © 2000-oggi Gracenote. Gracenote Software, copyright © 2000-oggi Gracenote. Il presente prodotto e i suoi servizi utilizzano uno o più brevetti di proprietà di Gracenote. Visitare il sito Web di Gracenote per un elenco non esaustivo dei brevetti di Gracenote applicabili. Gracenote, CDDB, MusicID, MediaVOCS, il logo e il logotipo Gracenote e il logo "Powered by Gracenote" sono marchi o marchi registrati di Gracenote negli Stati Uniti e/o in altri paesi.

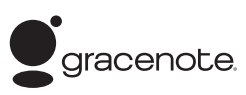

- Wi-Fi®, Wi-Fi Protected Access<sup>®</sup> e Wi-Fi Alliance® sono marchi registrati di Wi-Fi Alliance.
- Wi-Fi CERTIFIED™, WPA™, WPA2™ e Wi-Fi Protected Setup™ sono marchi di Wi-Fi Alliance.
- Il logo Wi-Fi CERTIFIED è un marchio di certificazione di Wi-Fi Alliance.
- Il marchio Wi-Fi Protected Setup è un marchio di Wi-Fi Alliance.
- "PhotoTV HD" e il logo "PhotoTV HD" sono marchi di Sony Corporation.
- Tecnologia e brevetti di codifica audio MPEG Layer-3 concessi in licenza da Fraunhofer IIS e Thomson.
- Il presente prodotto integra tecnologia proprietaria su licenza di Verance Corporation ed è protetto dal brevetto statunitense 7.369.677 e altri brevetti statunitensi e internazionali rilasciati o in attesa di rilascio nonché da copyright e segreto industriale per certi aspetti di tale tecnologia. Cinavia è un marchio di Verance Corporation. Copyright 2004-2010 Verance Corporation. Tutti i diritti riservati Verance. Ingegneria inversa e smontaggio vietati.
- iPhone, iPod, iPod classic, iPod nano e iPod touch sono marchi di fabbrica di Apple Inc., registrati negli Stati Uniti e in altri paesi.

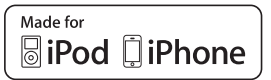

- "Made for iPod" e "Made for iPhone" significano che un accessorio elettronico è stato appositamente progettato per il collegamento all' iPod o all' iPhone, rispettivamente, ed è stato certificato dallo sviluppatore per la conformità agli standard Apple. Apple non può essere ritenuta responsabile del funzionamento del presente dispositivo o della relativa conformità agli standard di sicurezza e normativi. Nota: l'utilizzo di questo accessorio con l'iPod o l'iPhone potrebbe influire sulle prestazioni wireless.
- Windows Media è un marchio registrato o un marchio di Microsoft Corporation negli Stati Uniti e/o in altri paesi. Il presente prodotto contiene tecnologia soggetta ad alcuni diritti di proprietà intellettuale di Microsoft. È vietato l'uso o la distribuzione della presente tecnologia al di fuori di questo prodotto, senza la o le licenze di Microsoft appropriate.

I proprietari del contenuto utilizzano la tecnologia di accesso ai contenuti Microsoft® PlayReady™ per proteggere la proprietà intellettuale, ivi compreso il contenuto protetto da copyright. Il presente dispositivo utilizza la tecnologia PlayReady per accedere al contenuto protetto da PlayReady e/o al contenuto protetto da WMDRM. Se il dispositivo non riesce ad applicare correttamente le restrizioni relative alluso dei contenuti, i proprietari del contenuto potrebbero richiedere a Microsoft la revoca della capacità del dispositivo di consumare il contenuto protetto da PlayReady. La revoca non deve interessare il contenuto non protetto oppure il contenuto protetto da altre tecnologie per l'accesso ai contenuti. I proprietari dei contenuti potrebbero richiedere l'aggiornamento di PlayReady per l'accesso ai contenuti. Se si rifiuta un aggiornamento, non si sarà in grado di accedere ai contenuti che richiedono l'aggiornamento.

- DLNA®, il logo DLNA e DLNA CERTIFIED™ sono marchi, marchi di servizio o marchi di certificazione di Digital Living Network Alliance.
- Browser Opera® di Opera Software ASA. Copyright 1995-2010 Opera Software ASA. Tutti i diritti riservati.

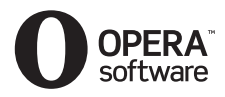

- Tutti gli altri marchi appartengono ai rispettivi proprietari.
- Altri nomi di sistemi e prodotti sono solitamente marchi o marchi registrati dei produttori. I simboli ™ e ® non sono indicati in questo documento.

### **Informazioni licenza utente finale**

#### **Accordo licenza utente finale Gracenote®**

Questa applicazione o dispositivo contiene software di Gracenote, Inc. di Emeryville, California ("Gracenote"). Il software di Gracenote ("Software Gracenote") consente a questa applicazione di eseguire l'identificazione di dischi e/o file e ottenere informazioni relative alla musica, ivi compresi nome, artista, traccia e informazioni sul titolo ("Dati Gracenote"), da server online o database embedded (collettivamente, "Server Gracenote") ed eseguire altre funzioni. È possibile utilizzare i Dati Gracenote solo per mezzo delle funzioni utente finale previste di questa applicazione o dispositivo. Si accetta di utilizzare i Dati Gracenote, il Software Gracenote e i Server Gracenote solamente per uso personale non commerciale. Si accetta di non cedere, copiare, trasferire o trasmettere il Software Gracenote o i Dati Gracenote a terzi. SI ACCETTA DI NON USARE O SFRUTTARE I DATI GRACENOTE, IL SOFTWARE GRACENOTE O I SERVER GRACENOTE, SE NON ESPRESSAMENTE CONCESSO NEL PRESENTE DOCUMENTO. Si accetta l'annullamento della propria licenza non esclusiva di utilizzo dei Dati Gracenote, del Software Gracenote e dei Server Gracenote in caso di violazione di tali restrizioni. In caso di annullamento della licenza, si accetta di cessare qualsivoglia utilizzo dei Dati Gracenote, del Software Gracenote e dei Server Gracenote. Gracenote riserva tutti i diritti nei Dati Gracenote, nel Software Gracenote e nei Server Gracenote, compresi tutti i diritti di proprietà. Gracenote non è tenuta al pagamento per informazioni fornite. Si accetta che Gracenote, Inc. possa far valere i propri diritti secondo il presente Accordo direttamente in nome proprio.

Il servizio Gracenote utilizza un unico identificatore per tracciare le richieste a scopi statistici. Lo scopo di un identificatore numerico assegnato in modo casuale è consentire al servizio Gracenote di contare le richieste senza conoscere alcuna informazione dei richiedenti. Per ulteriori informazioni, vedere la pagina Web con l'Informativa sulla privacy per il servizio Gracenote. Il Software Gracenote e ciascun elemento dei Dati Gracenote vengono concessi "COSÌ COME SONO". Gracenote esclude rimostranze e garanzie, espresse o implicite, riguardo alla precisione dei Dati Gracenote contenuti nei Server Gracenote. Gracenote si riserva il diritto di eliminare i dati dai Server Gracenote o di cambiare le categorie di dati per i motivi che Gracenote ritiene sufficienti. Non si garantisce che il Software Gracenote o i Server Gracenote siano privi di difetti o che il funzionamento del Software Gracenote o dei Server Gracenote sarà ininterrotto. Gracenote non è obbligata a fornire tipi o categorie di dati migliori o aggiuntivi che Gracenote potrebbe fornire in futuro ed è libera di interrompere i servizi in qualsiasi momento. GRACENOTE ESCLUDE OGNI GARANZIA ESPRESSA O IMPLICITA, INCLUSE, A TITOLO ESEMPLIFICATIVO, GARANZIE IMPLICITE DI COMMERCIABILITÀ E DI UTILIZZO PER SCOPI, TITOLI E NON VIOLAZIONI SPECIFICHE. GRACENOTE NON GARANTISCE I RISULTATI CHE SI OTTERRANNO DALL'USO DEL SOFTWARE GRACENOTE O DEI SERVER GRACENOTE. IN NESSUN CASO SI POTRÀ RITENERE GRACENOTE RESPONSABILE DI DANNI CONSEQUENZIALI O INCIDENTALI O MANCATO GUADAGNO O RICAVO. © Gracenote, Inc. 2009

#### **ACCORDO LICENZA UTENTE FINALE REAL (solo modelli destinati a Singapore)**

- 1. Gli utenti finali non possono modificare, tradurre, effettuare ingegneria inversa, decompilare, smontare o usare altri mezzi per scoprire il software sviluppato da Real o altrimenti replicare la funzionalità del software, salvo nel caso in cui tale restrizione venga espressamente vietata dalle leggi vigenti.
- 2. Real esclude ogni garanzia e condizione, espressa e implicita, incluse le garanzie o condizioni implicite di commerciabilità e di utilizzo per scopi specifici ed esclude di fatto ogni responsabilità per danni indiretti, speciali, incidentali e consequenziali, inclusi a titolo esemplificativo il mancato guadagno o sistemi sostitutivi.

# <span id="page-5-0"></span>**Informazioni sulle istruzioni per l'uso**

- Le indicazioni fornite nelle presenti istruzioni per l'uso descrivono i comandi sul telecomando. È inoltre possibile utilizzare i comandi sull'unità se questi hanno denominazioni uguali o simili a quelle riportate sul telecomando.
- In questo manuale, il termine "disco" viene utilizzato per fare riferimento in modo generico a BD, DVD, Super Audio CD o CD, salvo diversa indicazione nel testo o nelle illustrazioni.
- Alcune illustrazioni vengono presentate sotto forma di disegni concettuali e potrebbero essere diverse dai prodotti effettivi.
- Le voci visualizzate sullo schermo TV dipendono dall'area geografica.
- L'impostazione predefinita è sottolineata.

# **Indice**

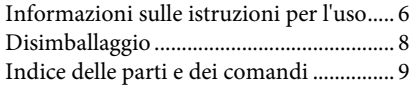

### **[Operazioni preliminari](#page-12-0)**

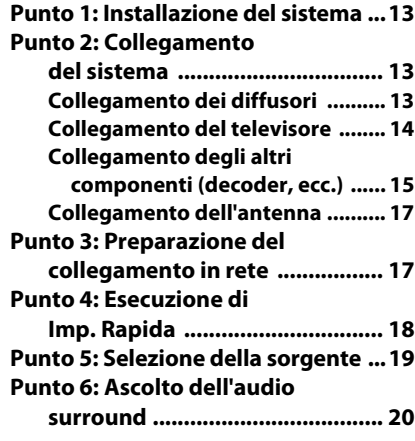

# **[Riproduzione](#page-20-0)**

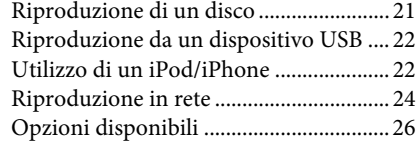

# **[Regolazione audio](#page-28-0)**

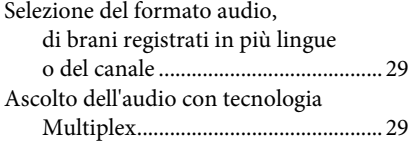

# **[Sintonizzatore](#page-29-0)**

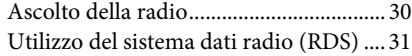

### **[Altre operazioni](#page-31-0)**

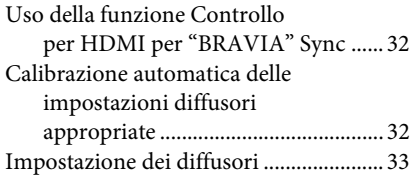

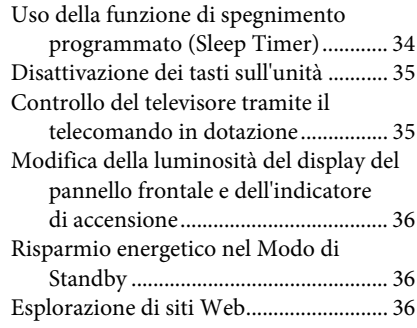

# **[Impostazioni e regolazioni](#page-37-0)**

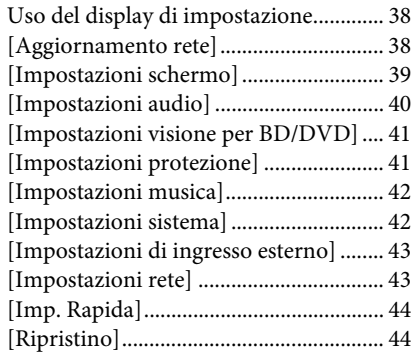

# **[Altre informazioni](#page-44-0)**

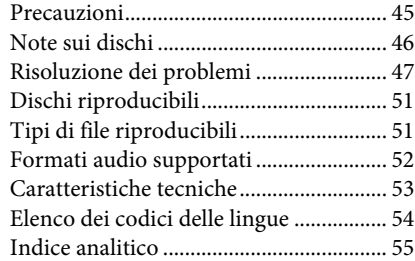

# <span id="page-7-0"></span>**Disimballaggio**

• Diffusori anteriori (2)

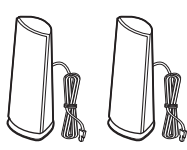

• Diffusori surround (2)

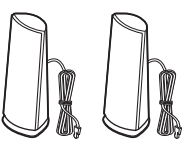

• Diffusore centrale (1)

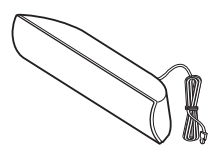

• Subwoofer (1)

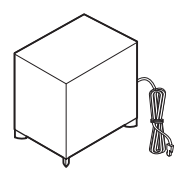

• Antenna a filo FM (1)

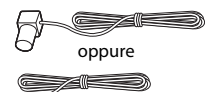

• Telecomando (1)

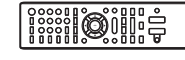

• Pile R6 (tipo AA) (2)

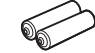

• Microfono di calibrazione (1)

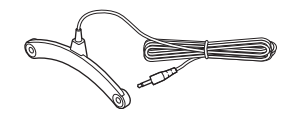

• Cavo HDMI ad alta velocità (1) (solo modelli destinati a Singapore)

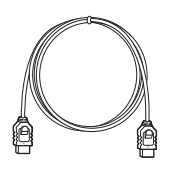

• Dock per iPod/iPhone (TDM-iP30) (1) (solo modelli destinati all'Europa e all'Australia)

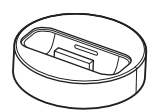

• Cavo USB (1) (solo modelli destinati all'Europa e all'Australia)

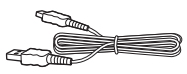

• Cavo video (1) (solo modelli destinati all'Europa e all'Australia)

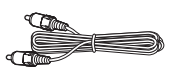

- Istruzioni per l'uso (solo modelli destinati all'Australia e a Singapore)
- Guida di configurazione rapida
- Guida all'installazione dei diffusori
- Guida di riferimento (solo per i modelli destinati all'Europa)
- Wireless Product Compliance Information (solo modelli destinati all'Europa)

# <span id="page-8-0"></span>**Indice delle parti e dei comandi**

Per ulteriori informazioni, consultare le pagine indicate fra parentesi.

# <span id="page-8-1"></span>**Pannello frontale**

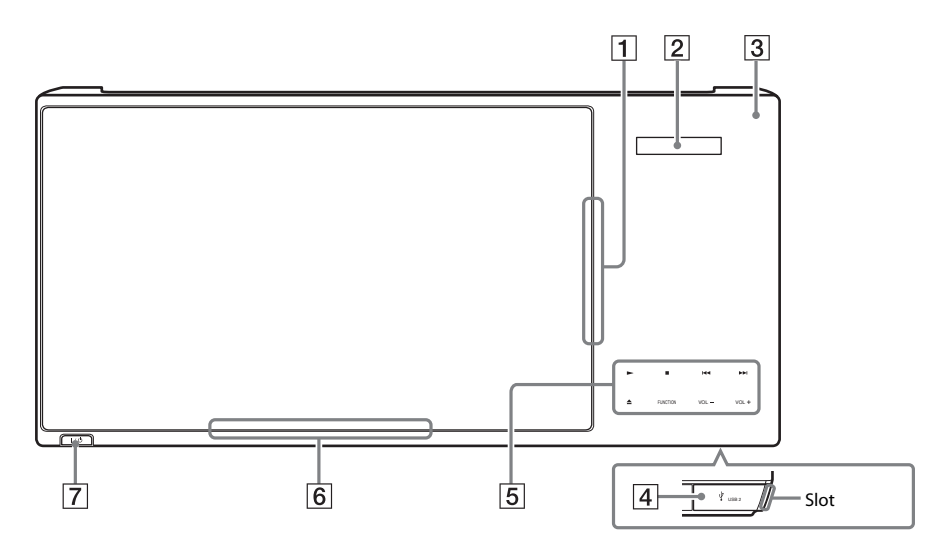

- A **Slot disco (pagina [21](#page-20-2))**
- **2** Display del pannello frontale
- C **(sensore per comando a distanza)**
- D **Porta USB 2 (pagina [22\)](#page-21-2)**

Aprire lo sportellino usando un unghia nello slot.

E **Indicatori e tasti a sfioramento**

### N **(riproduzione)**

x **(arresto)**

### .**/**> **(precedente/successivo)**

### **≜** (espulsione)

### **FUNCTION (pagina [19](#page-18-1))**

Consente di selezionare la sorgente di riproduzione.

### **VOL +/–**

 $\boxed{6}$  Indicatore di accensione

Si illumina quando il sistema è acceso.

G "**/**1 **(acceso/standby)**

Consente di accendere l'unità o di impostarla nella modalità Standby.

### **Indicatori e tasti a sfioramento**

Questi tasti sono utilizzabili quando gli indicatori dei tasti a sfioramento sono illuminati.

Per accendere/spegnere gli indicatori è possibile configurare [Illuminazione/Display] [\(pagina 42\).](#page-41-2) Con l'impostazione di [Illuminazione/Display] su [Auto], gli indicatori si spengono. In questo caso, toccare uno dei tasti a sfioramento. Quando gli indicatori si illuminano, toccare il tasto desiderato.

### Nota

• Questi tasti vengono azionati da uno sfioramento. Non premere sui tasti con eccessiva forza.

# <span id="page-9-1"></span>**Display del pannello frontale**

### **Indicazioni nel display del pannello frontale**

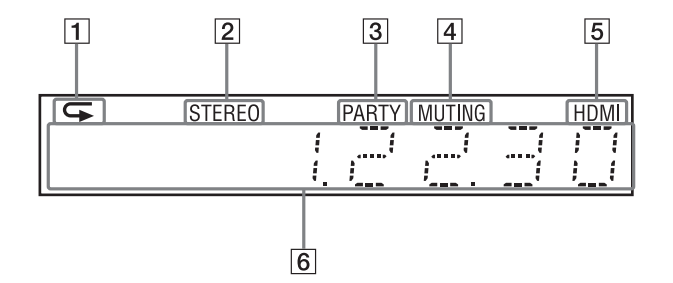

- A **Si illumina quanto viene attivata la riproduzione ripetuta.**
- B **Si illumina alla ricezione di audio stereofonico. (Solo radio)**
- C **Si illumina quando è attiva la funzione di riproduzione PARTY STREAMING del sistema.**
- D **Si illumina quando è attivata l'esclusione dell'audio.**
- E **Si illumina quando la presa HDMI (OUT) è correttamente collegata a un dispositivo conforme a HDCP (High-bandwidth Digital Content Protection) con l'ingresso HDMI o DVI (Digital Visual Interface).**

### $\boxed{6}$  Consente di visualizzare lo stato del **sistema, ad esempio la frequenza radio e così via.**

Quando si preme DISPLAY, vengono visualizzate sul display le informazioni di trasmissione e lo stato di decodifica quando la funzione impostata è "TV".

Le informazioni di trasmissione e lo stato di decodifica potrebbero non essere visualizzate a seconda della trasmissione o dell'elemento in fase di decodifica.

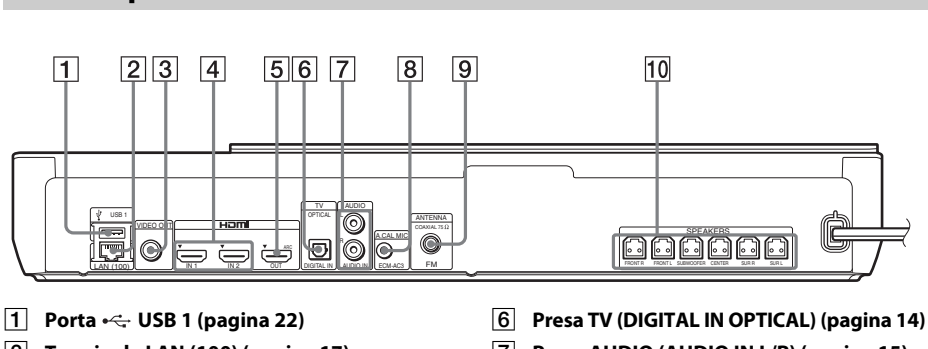

- B **Terminale LAN (100) (pagina [17\)](#page-16-2)**
- C **Presa VIDEO OUT (pagina [14\)](#page-13-1)**

<span id="page-9-0"></span>**Pannello posteriore**

- D **Prese HDMI (IN 1/IN 2) (pagina [15\)](#page-14-1)**
- E **Presa HDMI (OUT) (pagina [14](#page-13-1))**
- 
- G **Prese AUDIO (AUDIO IN L/R) (pagina [15](#page-14-1))**
- H **Presa A.CAL MIC (pagine [18](#page-17-1), [32\)](#page-31-3)**
- I **Presa ANTENNA (FM COAXIAL 75**Ω**) (pagina [17\)](#page-16-3)**
- J **Prese SPEAKERS (pagina [13](#page-12-4))**

### <span id="page-10-0"></span>**Telecomando**

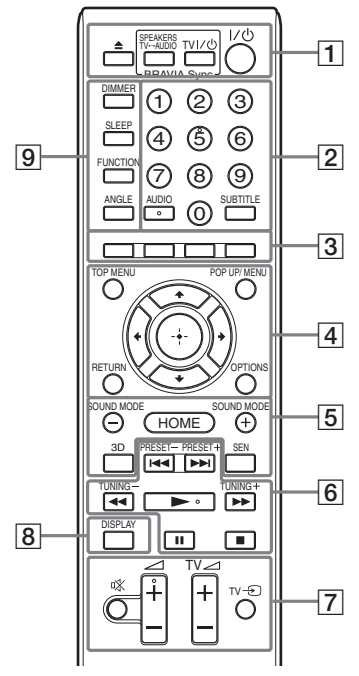

Il numero 5, i tasti AUDIO,  $\angle$  + e  $\blacktriangleright$  dispongono di un punto tattile. Utilizzare il punto tattile come riferimento durante l'uso del telecomando.

•  $\boxed{\text{TV}}$ : Per le operazioni del televisore (Per i dettagli, vedere ["Controllo del televisore](#page-34-2)  [tramite il telecomando in dotazione"](#page-34-2)  [\(pagina 35\)\)](#page-34-2).

### $\vert 1 \vert$   $\triangle$  (espulsione)

### **SPEAKERS TV** $\longleftrightarrow$  AUDIO

Consente di scegliere se l'audio del televisore deve essere trasmesso dai diffusori del sistema o dai diffusori del televisore. Questa funzione è disponibile solo quando [Controllo per HDMI] è impostato su [On] [\(pagina 42\).](#page-41-3)

### **TV**  $\mathbf{I}/\mathbf{U}$  (acceso/standby) (pagina [35\)](#page-34-2)  $\sqrt{TV}$

Consente di accendere il televisore o di impostare la modalità standby.

### $\mathbf{I}/\mathbf{I}$  (acceso/standby) (pagine [18,](#page-17-1) [30](#page-29-2))

Consente di accendere il sistema o di impostare la modalità standby.

### B **Tasti numerici (pagine [30](#page-29-2), [35\)](#page-34-2)**

Consente di immettere i numeri di titolo/ capitolo, il numero della stazione preselezionata e così via.

### **AUDIO (pagina [29](#page-28-3))**

Consente di selezionare il formato/ la traccia audio.

### **SUBTITLE**

Consente di selezionare la lingua dei sottotitoli quando su un BD-ROM/DVD VIDEO sono registrati sottotitoli in più lingue.

### C **Tasti colorati (rosso/verde/giallo/blu)**

Tasti di scelta rapida per la selezione delle voci di menu di alcuni dischi BD (possono inoltre essere utilizzati per le operazioni Java interattive dei dischi BD).

### **EXECUTED TOP MENU**

Consente di aprire o chiudere il menu principale dei dischi BD o DVD.

### **POP UP/MENU**

Consente di aprire o chiudere il menu popup dei dischi BD-ROM o il menu dei dischi DVD.

### **OPTIONS (pagine [20,](#page-19-1) [26](#page-25-1), [36\)](#page-35-3)**

Consente di visualizzare il menu delle opzioni sullo schermo del televisore o sul display del pannello frontale. La posizione dipende dalla funzione selezionata.

### **RETURN**

Consente di tornare al display precedente.

### $f(x|x)$

Consente di spostare l'evidenziazione su una voce visualizzata.

### **(Enter)**

Consente di immettere la voce selezionata.

E **SOUND MODE +/– (pagina [20\)](#page-19-1)** Consente di selezionare il modo audio.

### **HOME (pagine [18](#page-17-1), [30,](#page-29-2) [32](#page-31-3), [33,](#page-32-1) [36,](#page-35-3) [38](#page-37-3))** Consente di aprire o chiudere il menu iniziale del sistema.

### **3D**

Consente di convertire contenuto 2D in contenuto 3D simulato quando collegato a un dispositivo 3D compatibile.

### **SEN**

Consente di accedere al servizio online "Sony Entertainment Network™".

**Fasti per le operazioni di riproduzione** 

Vedere ["Riproduzione" \(pagina 21\).](#page-20-3)

.**/**> **(precedente/successivo)** Consente di passare al capitolo, al brano

o al file precedente/successivo.

### m**/**M **(avanzamento rapido/ rallentatore/fermo immagine)**

Consente di riavvolgere/far avanzare rapidamente il disco durante la riproduzione. Ad ogni pressione del tasto, la velocità di ricerca cambia.

Consente di attivare la riproduzione al rallentatore se viene premuto per più di un secondo nel modo Pausa. Consente di riprodurre un fotogramma alla volta se viene premuto nel modo Pausa.

### Nota

• Durante la riproduzione di Blu-ray Disc 3D, la riproduzione al rallentatore e di un singolo fotogramma non è disponibile.

### N **(riproduzione)**

Consente di avviare o riavviare la riproduzione (Ripristino riproduzione). Consente di attivare la riproduzione One-Touch [\(pagina 32\)](#page-31-4) quando il sistema è acceso e impostato sulla funzione "BD/DVD".

### X **(pausa)**

Consente di mettere in pausa o riavviare la riproduzione.

### x **(arresto)**

Consente di arrestare la riproduzione e ricordare il punto di arresto (punto di ripristino). Il punto di ripristino per un titolo/brano è l'ultimo punto riprodotto o l'ultima fotografia di una cartella di fotografie.

### **Tasti per il funzionamento della radio**

Vedere ["Sintonizzatore" \(pagina 30\)](#page-29-3).

**PRESET +/–** 

**TUNING +/–**

### G **(esclusione audio)**

Consente di disattivare temporaneamente l'audio.

2 **(volume) +/– (pagina [30\)](#page-29-2)**

Consente di regolare il volume.

 $TV \trianglelefteq$  (volume) +/-  $\boxed{\top \vee}$ 

Consente di regolare il volume del televisore.

### $TV \bigoplus$  (ingresso TV)  $TV$

Consente di commutare la sorgente di ingresso del televisore fra il televisore e altre sorgenti.

### H **DISPLAY (pagine [21](#page-20-2), [24,](#page-23-1) [36](#page-35-3))**

Consente di visualizzare le informazioni di riproduzione e di esplorazione del Web sullo schermo del televisore.

Consente di visualizzare la stazione radio preselezionata, la frequenza e così via sul display del pannello frontale.

### **9** DIMMER

Consente di impostare la luminosità del display del pannello frontale e dell'indicatore di accensione su uno dei due livelli.

### **SLEEP (pagina [34\)](#page-33-1)**

Consente di impostare la funzione di spegnimento.

### **FUNCTION (pagine [19](#page-18-1), [30\)](#page-29-2)**

Consente di selezionare la sorgente di riproduzione.

Impostando [Impostazioni di ingresso esterno] [\(pagina 43\),](#page-42-2) è possibile saltare gli ingressi inutilizzati durante la selezione di una funzione.

### **ANGLE**

Consente di passare ad altri angoli di visualizzazione quando su un BD-ROM/ DVD VIDEO sono registrate più angolazioni.

<span id="page-12-0"></span>**Operazioni preliminari**

# <span id="page-12-1"></span>**Punto 1: Installazione del sistema**

## **Posizionamento del sistema**

Per installare il sistema, fare riferimento all'illustrazione riportata di seguito.

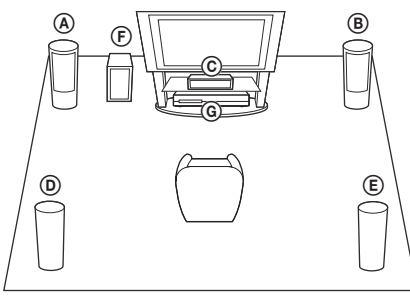

- A Diffusore anteriore (L (sinistro))
- B Diffusore anteriore (R (destro))
- C Diffusore centrale
- D Diffusore surround (L (sinistro))
- E Diffusore surround (R (destro))
- F Subwoofer
- G Unità

### Nota

- Prestare attenzione nel collocare i diffusori e/o i supporti dei diffusori fissati ai diffusori su un pavimento trattato con prodotti speciali (quali cera, olio, lucidanti, ecc.) onde evitare macchie o scolorimento.
- Non appoggiarsi o aggrapparsi ai diffusori, in quanto potrebbero cadere.
- Il diffusore di questa serie non è anti-magnetico. Se collocato vicino a un televisore CRT o a un proiettore, i colori potrebbero risultare non uniformi.

#### Suggerimento

• I diffusori possono essere installati a parete. Per i dettagli, fare riferimento alla "Guida all'installazione dei diffusori" in dotazione.

# <span id="page-12-2"></span>**Punto 2: Collegamento del sistema**

Non collegare il cavo di alimentazione CA dell'unità a una presa a muro prima di aver effettuato tutti gli altri collegamenti.

### **Nota**

• Quando si collega un altro componente dotato di controllo del volume, abbassare il volume degli altri componenti fino a un livello in cui il suono non risulta distorto.

# <span id="page-12-4"></span><span id="page-12-3"></span><sup>F</sup> **Collegamento dei diffusori**

Collegare i cavi dei diffusori rispettando i colori sulle prese SPEAKERS dell'unità. Per il collegamento all'unità, inserire il connettore fino allo scatto.

#### Rosso

(Diffusore anteriore destro (R))

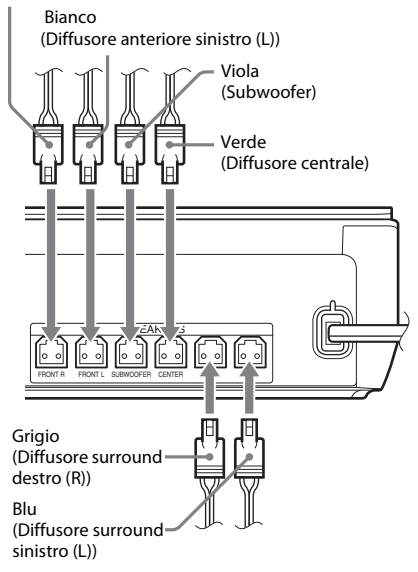

# <span id="page-13-1"></span><span id="page-13-0"></span>**Collegamento del televisore**

Scegliere uno dei seguenti metodi di collegamento in base alle prese di ingresso del televisore.

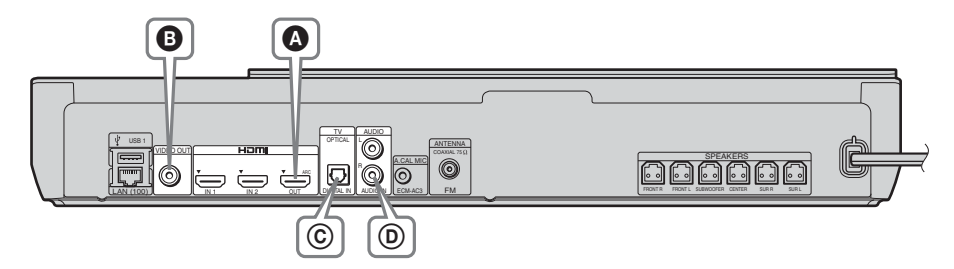

### **Collegamenti video**

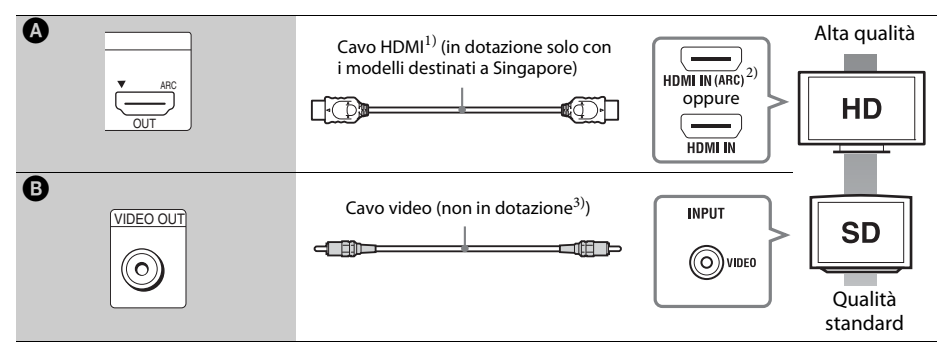

- <sup>1)</sup> Cavo HDMI ad alta velocità.
- 2) Se la presa HDMI IN del televisore è compatibile con la funzione ARC (Audio Return Channel), il collegamento mediante cavo HDMI consente di inviare anche un segnale audio digitale dal televisore. Per l'impostazione della funzione Audio Return Channel vedere [Audio Return Channel] [\(pagina 42\)](#page-41-3).
- 3) Il cavo video in dotazione è per il collegamento del dock per iPod/iPhone. (Solo modelli destinati all'Europa e all'Australia)

### **Collegamenti audio**

Se non si collega il sistema alla presa HDMI del televisore compatibile con funzione ARC, effettuare un collegamento audio appropriato per l'ascolto dell'audio del televisore attraverso i diffusori del sistema.

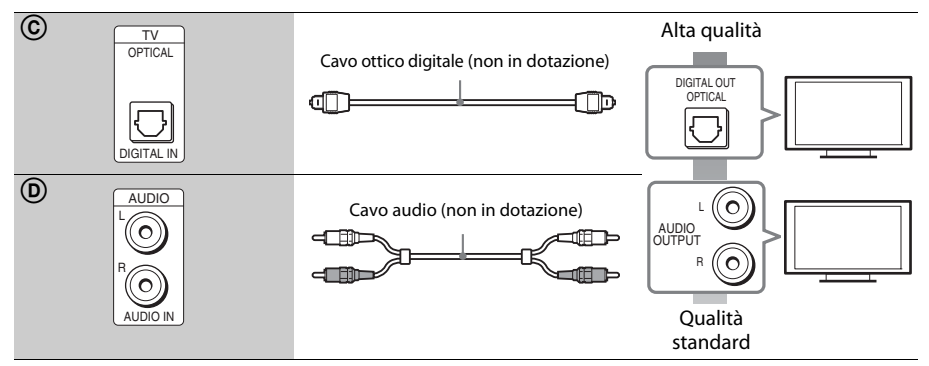

# <span id="page-14-1"></span><span id="page-14-0"></span>**Collegamento degli altri componenti (decoder, ecc.)**

Collegare il sistema, gli altri componenti e il televisore come riportato di seguito.

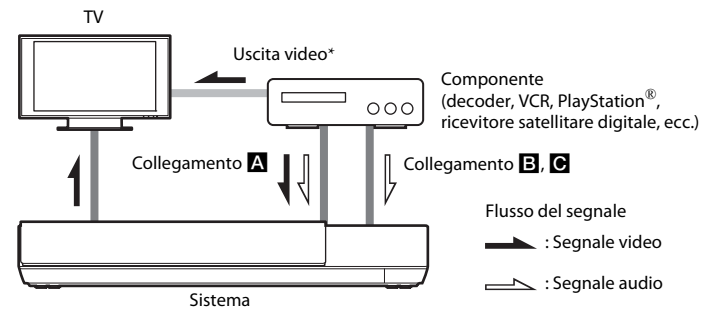

\* Questo collegamento non è necessario per il collegamento A (collegamento HDMI).

Scegliere uno dei seguenti metodi di collegamento in base al tipo di presa del componente.

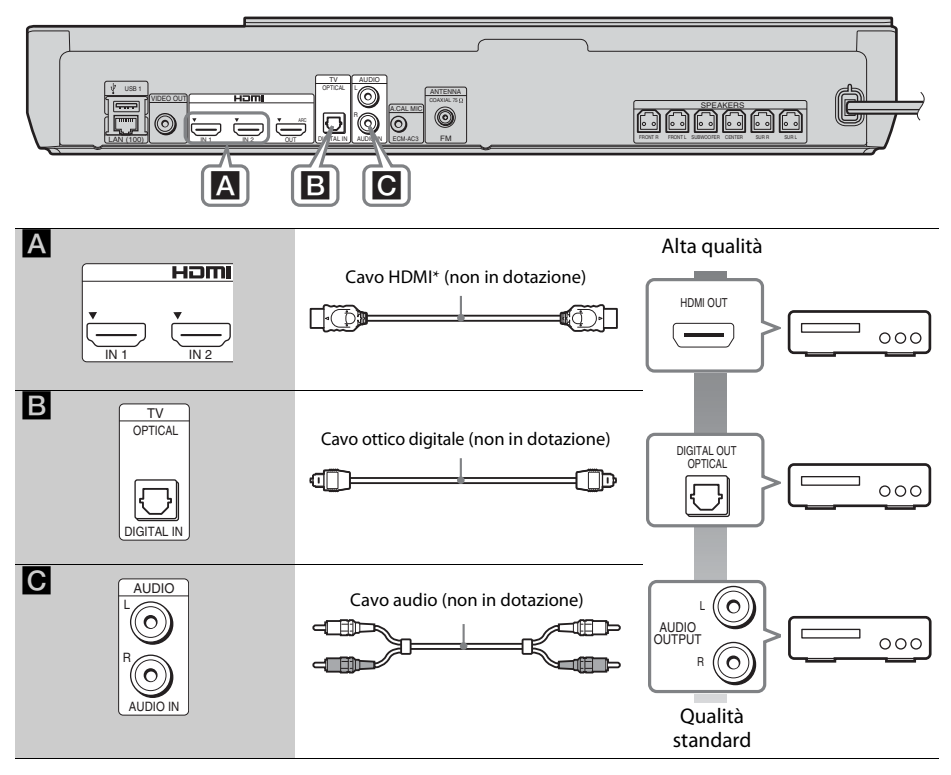

\* Utilizzare un cavo HDMI ad alta velocità.

### **Se si effettua il collegamento** A

Questo collegamento consente di inviare sia segnali video sia segnali audio.

### Nota

- I segnali video inviati dalle prese HDMI (IN 1/2) sono trasmessi alla presa HDMI (OUT) solo se è selezionata la funzione "HDMI1" o "HDMI2".
- Per trasmettere un segnale audio dalle prese HDMI (IN 1/2) alla presa HDMI (OUT), potrebbe essere necessario modificare l'impostazione dell'uscita audio. Per i dettagli, vedere [Uscita audio] in [Impostazioni audio] [\(pagina 40\).](#page-39-1)
- È possibile cambiare l'ingresso audio di un componente collegato alla presa HDMI (IN 1) nella presa TV (DIGITAL IN OPTICAL). Per i dettagli, vedere [Modo di ingresso audio HDMI1] in [Impostazioni HDMI] [\(pagina 42\)](#page-41-3). (Solo per i modelli destinati all'Europa).

### **Se si effettua il collegamento** B**,** C

Collegare il sistema in modo che i segnali video provenienti dal sistema e dall'altro componente siano inviati al televisore, mentre i segnali audio provenienti dal componente siano inviati al sistema.

### **Nota**

- Se si effettua il collegamento B, C, impostare [Controllo per HDMI] in [Impostazioni HDMI] di [Impostazioni sistema] su [Off] [\(pagina 42\).](#page-41-3)
- È possibile ascoltare l'audio del componente selezionando la funzione "AUDIO" per il collegamento B.

# <span id="page-16-3"></span><span id="page-16-0"></span>**Collegamento dell'antenna**

Pannello posteriore dell'unità

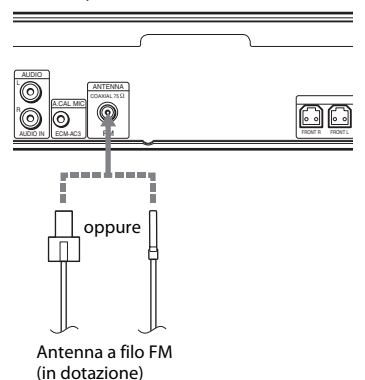

### **Nota**

- Assicurarsi di svolgere completamente l'antenna a filo FM.
- Dopo aver collegato l'antenna a filo FM, mantenerla il più possibile in posizione orizzontale.

#### Suggerimento

• Se la ricezione FM è di cattiva qualità, utilizzare un cavo coassiale da 75 ohm (non in dotazione) per collegare l'unità a un'antenna FM esterna.

# <span id="page-16-2"></span><span id="page-16-1"></span>**Punto 3: Preparazione del collegamento in rete**

#### Suggerimento

• Per collegare il sistema alla rete, eseguire [Impostazione Rapida della Rete]. Per ulteriori informazioni, vedere ["Punto 4: Esecuzione di Imp. Rapida" \(pagina 18\).](#page-17-0)

Scegliere il metodo in base all'ambiente LAN (Local Area Network).

- Se si utilizza una LAN wireless Il sistema dispone della funzionalità Wi-Fi integrata, quindi è possibile connettere il sistema alla rete configurando le impostazioni di rete.
- Se non si utilizza una LAN wireless Effettuare il collegamento alla rete con un cavo LAN, come riportato di seguito..

Pannello posteriore dell'unità

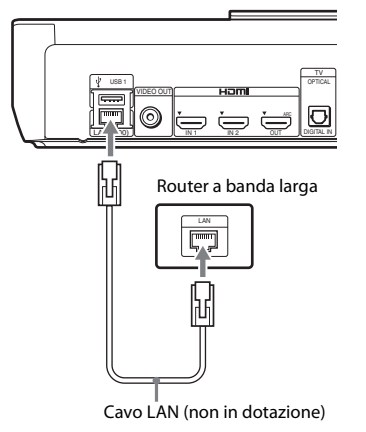

### **Prima di eseguire le impostazioni rete**

Quando il router LAN wireless (access point) è compatibile con Wi-Fi Protected Setup (WPS), è possibile eseguire con facilità le impostazioni rete con il tasto WPS.

In caso contrario, controllare in anticipo le seguenti informazioni e annotarle nello spazio fornito qui sotto.

- Il nome della rete (SSID\*) che identifica la rete\*\*.
- Se sulla rete wireless è impostata la sicurezza, la chiave di sicurezza (chiave WEP, chiave WPA)\*\*.
- SSID (Service Set Identifier) è il nome che identifica una particolare rete wireless.
- \*\* È necessario controllare le impostazioni del router LAN wireless per ottenere informazioni sull'SSID e sulla chiave di sicurezza. Per ulteriori informazioni:
	- visitare il seguente sito Web:

Per i clienti in Europa e Russia: http://support.sony-europe.com/hub/hub.html

Per i clienti in altri paesi/aree geografiche: http://www.sony-asia.com/section/support

- fare riferimento al manuale di istruzioni in dotazione con il router LAN wireless
- consultare il produttore del router LAN wireless

### <span id="page-17-3"></span>**Informazioni sulla sicurezza della LAN wireless**

Poiché le comunicazioni con la funzione LAN wireless avvengono tramite onde radio, il segnale wireless può essere soggetto a intercettazioni. Per proteggere le comunicazioni wireless, il presente sistema è dotato di varie funzioni di sicurezza. Assicurarsi di configurare correttamente le impostazioni di sicurezza in base all'ambiente di rete in cui si opera.

### x **Nessuna sicurezza**

Sebbene sia possibile configurare le impostazioni con facilità, chiunque può intercettare le comunicazioni wireless o introdursi nella rete wireless, anche senza l'uso di strumenti sofisticati. Tenere presente che in questo modo sussiste il rischio di accessi non autorizzati e intercettazioni di dati.

### x **WEP**

WEP protegge le comunicazioni per impedire a utenti estranei di intercettare le comunicazioni o di penetrare nella rete wireless. WEP è una tecnologia di protezione precedente che permette il collegamento dei dispositivi più vecchi che non supportano TKIP/AES.

### ■ WPA-PSK (TKIP), WPA2-PSK (TKIP)

TKIP è una tecnologia di protezione sviluppata in risposta alle mancanze di WEP. TKIP garantisce un livello di protezione superiore a WEP.

### x **WPA-PSK (AES), WPA2-PSK (AES)**

AES è una tecnologia di protezione che impiega un metodo di protezione avanzato diverso da WEP e TKIP.

AES garantisce un livello di protezione maggiore rispetto a WEP e TKIP.

# <span id="page-17-2"></span><span id="page-17-0"></span>**Punto 4: Esecuzione di Imp. Rapida**

### **Prima di eseguire il punto 4**

Assicurarsi che tutti i collegamenti siano effettuati in modo saldo, quindi collegare il cavo di alimentazione CA.

<span id="page-17-1"></span>Attenersi alla procedura descritta di seguito per effettuare le regolazioni di base e le impostazioni rete per il sistema.

Le voci visualizzate dipendono dal modello commercializzato nel paese di utilizzo.

### **1 Inserire due pile R6 (tipo AA, in dotazione)**  facendo corrispondere i poli  $\oplus$  and  $\ominus$ **delle pile ai contrassegni presenti all'interno del vano.**

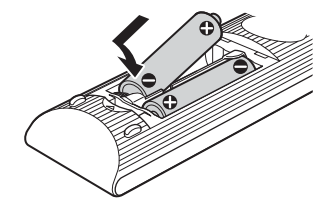

- **2 Accendere il televisore.**
- $3$  **Premere**  $I/\psi$ **.**

### **4 Impostare il selettore di ingresso del televisore in modo che il segnale proveniente dal sistema appaia sullo schermo del televisore.**

Viene visualizzato il display di impostazione rapida per la selezione della lingua di visualizzazione su schermo.

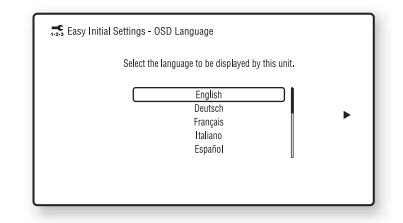

**5 Eseguire [Imp. Rapida Iniziale]. Attenersi alle istruzioni sullo schermo per configurare le impostazioni di base utilizzando ←/↑/↓/→ e \circledื** $.$ 

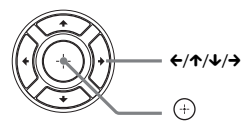

Eseguire la seguente impostazione a seconda del metodo di collegamento [\(pagina 14\).](#page-13-0)

- Collegamento cavo HDMI: seguire le istruzioni visualizzate sullo schermo del televisore.
- Collegamento cavo video: selezionare [16:9] o [4:3] in modo da visualizzare correttamente l'immagine.

Per i dettagli sulle impostazioni di [Calibrazione automatica] in [Imp. Rapida Iniziale], vedere ["Calibrazione automatica](#page-31-3)  [delle impostazioni diffusori appropriate"](#page-31-3)  [\(pagina 32\).](#page-31-3)

**6 Dopo aver completato [Imp. Rapida Iniziale], eseguire [Impostazione Rapida della Rete]. Premere ←/↑/↓/→ per selezionare [Impostazione Rapida della**  Rete], quindi premere  $\oplus$  .

Viene visualizza la schermata Impostazione Rapida della Rete.

**7 Attenersi alle istruzioni sullo schermo per configurare le impostazioni rete utilizzando ←/↑/↓/→ e** ⊕.

Se il sistema non riesce a collegarsi alla rete, vedere ["Collegamento di rete" \(pagina 50\)](#page-49-0)  oppure ["Connessione LAN wireless"](#page-49-1)  [\(pagina 50\).](#page-49-1)

### **Richiamo del display Imp. Rapida Iniziale/Impostazione Rapida della Rete.**

### **1 Premere HOME.**

Sullo schermo del televisore viene visualizzato il menu iniziale.

- **2 Premere ←/→ per selezionare [Impostaz.].**
- **3 Premere** X**/**x **per selezionare [Imp. Rapida], quindi premere .**
- **4 Premere** X**/**x **per selezionare l'impostazione, quindi premere .**
	- [Imp. Rapida Iniziale]
	- [Impostazione Rapida della Rete]

Viene visualizzata la schermata Imp. Rapida Iniziale/Impostazione Rapida della Rete.

# <span id="page-18-0"></span>**Punto 5: Selezione della sorgente**

<span id="page-18-1"></span>È possibile selezionare la sorgente di riproduzione.

### **Premere più volte FUNCTION finché sul display del pannello frontale non viene visualizzata la funzione desiderata.**

Quando si preme FUNCTION, sul display del pannello frontale viene visualizzata la funzione corrente, quindi ad ogni pressione di FUNCTION, la funzione cambia come indicato di seguito.

"BD/DVD"  $\rightarrow$  "USB1"  $\rightarrow$  "USB2"  $\rightarrow$  "FM"  $\rightarrow$ "HDMI1"  $\rightarrow$  "HDMI2"  $\rightarrow$  "TV"  $\rightarrow$ " $AUDIO" \rightarrow "BD/DVD" \rightarrow ...$ 

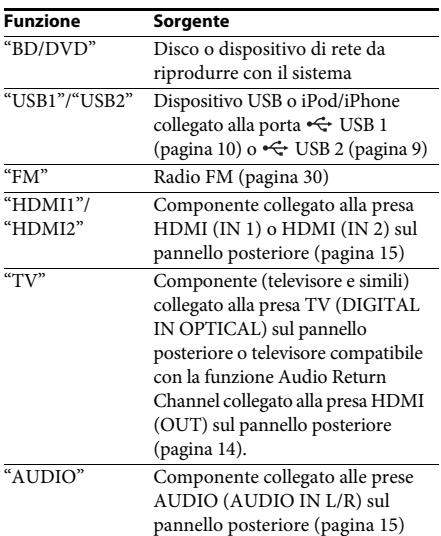

### Suggerimento

Alcune funzioni sono modificabili tramite lo schermo del televisore premendo FUNCTION,  $\uparrow/\downarrow$  e  $\oplus$ .

# <span id="page-19-0"></span>**Punto 6: Ascolto dell'audio surround**

<span id="page-19-1"></span>Dopo aver eseguito la procedura descritta e aver avviato la riproduzione, è possibile utilizzare con facilità i modi audio pre-programmati e adattati a diversi tipi di sorgenti audio, che permettono di potenziare l'audio ricreando nell'ambiente domestico l'atmosfera tipica di una sala cinematografica.

# **Selezione del modo audio**

**Premere più volte SOUND MODE +/– durante la riproduzione fino a quando il modo desiderato non viene visualizzato sul display del pannello frontale o sullo schermo del televisore.**

È possibile selezionare le seguenti voci. Il testo tra parentesi ([--]) viene visualizzato sullo schermo del televisore e il testo tra virgolette ("--") viene visualizzato sul display del pannello frontale.

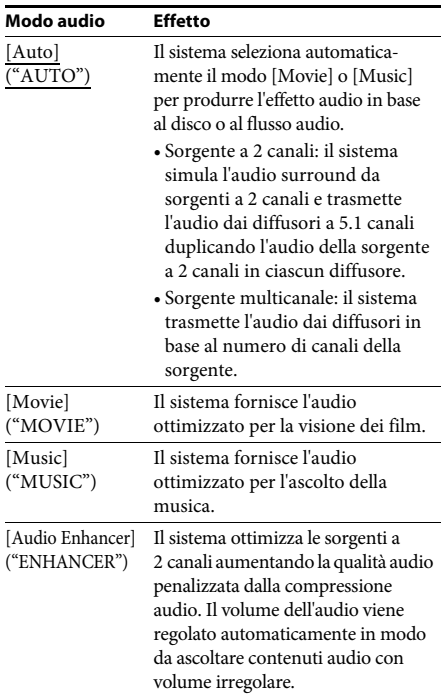

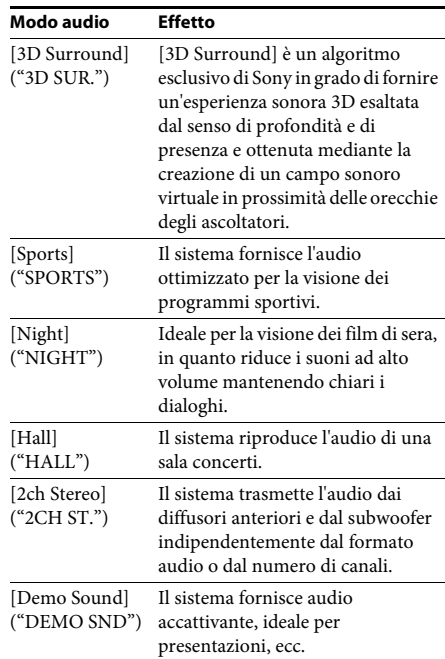

#### Suggerimento

• Se si imposta la modalità audio su [Auto] e si riproduce un contenuto Internet della Berlin Philharmonic, il sistema passa automaticamente alla modalità "BERLIN PHILHARMONIC HALL" (solo nelle aree in cui è offerto il servizio).

### **Selezione del modo audio dal menu delle opzioni**

**1** Premere OPTIONS e  $\uparrow/\downarrow$  per selezionare **[Sound Mode], quindi premere**  $\left(\cdot\right)$ **.** 

**2 Premere** X**/**x **per selezionare il modo**  audio, quindi premere  $\left(\cdot\right)$ .

#### **Nota**

• È possibile selezionare il modo audio solo quando [Effetto audio] è impostato su [Sound Mode attivato] [\(pagina 41\).](#page-40-2) Quando [Effetto audio] non è impostato su [Sound Mode attivato], l'impostazione del modo audio non si applica.

#### Suggerimento

• Per ascoltare una sorgente a 2 canali quale un CD in uscita multicanale, selezionare [Auto] [Sports], [3D Surround] o [Hall].

### <span id="page-20-3"></span><span id="page-20-2"></span><span id="page-20-0"></span>**Riproduzione**

# <span id="page-20-1"></span>**Riproduzione di un disco**

Per informazioni sui dischi riproducibili, vedere ["Dischi riproducibili" \(pagina 51\).](#page-50-2)

- **1 Impostare il selettore di ingresso del televisore in modo che sullo schermo compaia il segnale proveniente dal sistema.**
- **2 Inserire un disco.**

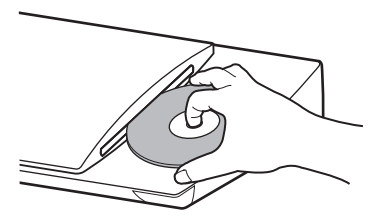

La riproduzione ha inizio. Se la riproduzione non ha inizio automaticamente, selezionare o nella categoria  $\Box$  [Video],  $\Box$  [Musica] o  $\bigcirc$  [Foto], quindi premere  $\bigcirc$ .

### <span id="page-20-5"></span>**Utilizzo di BONUSVIEW/BD-LIVE**

Alcuni BD-ROM con "BD-LIVE Logo\*" presentano contenuti supplementari e altri dati che è possibile scaricare.

\*  $BD$ <sub>LIVE</sub>

**1 Collegare il dispositivo USB alla porta USB 1 sull'unità [\(pagina 10\).](#page-9-0)**

Per l'archiviazione locale, utilizzare una memoria USB di almeno 1 GB.

- **2 Preparare il sistema per BD-LIVE (solo BD-LIVE).**
	- Collegare il sistema a una rete [\(pagina 17\)](#page-16-2).
	- Impostare [Connessione Internet per BD] su [Consenti] [\(pagina 41\)](#page-40-3).

### **3 Inserire un BD-ROM con BONUSVIEW/ BD-LIVE.**

Il metodo di funzionamento dipende dal disco. Consultare le istruzioni per l'uso del disco.

#### Suggerimento

• Per eliminare i dati nella memoria USB, selezionare [Cancella dati BD] in [Video], quindi premere  $\oplus$ . Tutti i dati archiviati nella cartella buda vengono eliminati.

### <span id="page-20-4"></span>**Utilizzo di Blu-ray 3D**

È possibile utilizzare dischi Blu-ray 3D con il logo 3D\*.

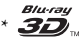

- **1 Preparare il sistema per la riproduzione di Blu-ray 3D Disc.**
	- Collegare il sistema al televisore 3D compatibile utilizzando un cavo HDMI ad alta velocità (in dotazione solo con i modelli destinati a Singapore).
	- Impostare [Impost. uscita 3D] e [Impost. dim. schermo TV per 3D] in [Impostazioni schermo] [\(pagina 39\).](#page-38-1)

### **2 Inserire un Blu-ray 3D Disc.**

Il metodo di funzionamento dipende dal disco. Consultare le istruzioni per l'uso in dotazione con il disco.

#### Suggerimento

• Consultare anche le istruzioni per l'uso del televisore 3D compatibile.

# <span id="page-21-3"></span>**Visualizzazione delle informazioni di riproduzione**

È possibile visualizzare le informazioni di riproduzione premendo DISPLAY. Le informazioni visualizzate dipendono dal tipo di disco e dallo stato del sistema.

Esempio: durante la riproduzione di un BD-ROM

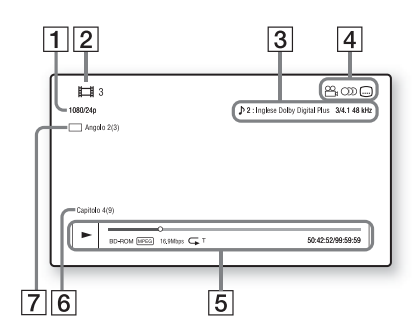

- **1** Risoluzione di uscita/Frequenza video
- **2** Numero o nome del titolo
- **3** Impostazione dell'audio correntemente selezionata
- **4** Funzioni disponibili  $\begin{pmatrix} \infty \\ \infty \end{pmatrix}$  angolazione, **(i)** audio, [....] sottotitoli)
- E Informazioni di riproduzione Comprendono la modalità di riproduzione, la barra di stato della riproduzione, il tipo di disco, il codec video, la velocità in bit, il tipo di ripetizione, il tempo trascorso e il tempo di riproduzione totale
- 6 Numero di capitolo
- [7] Angolazione attualmente selezionata

# <span id="page-21-2"></span><span id="page-21-0"></span>**Riproduzione da un dispositivo USB**

È possibile riprodurre file video, musicali e foto su un dispositivo USB collegato.

Per informazioni sui tipi di file riproducibili, vedere ["Tipi di file riproducibili" \(pagina 51\).](#page-50-3)

**1 Collegare il dispositivo USB alla porta USB 1** [\(pagina 10\)](#page-9-0) o alla porta  $\leftarrow$  USB 2 **[\(pagina 9\).](#page-8-1)**

Consultare le istruzioni per l'uso del dispositivo USB prima del collegamento.

# **2 Premere HOME.**

Sullo schermo del televisore viene visualizzato il menu iniziale.

- **3** Premere  $\leftrightarrow$   $\rightarrow$  per selezionare  $\Box$  [Video], **[Musica] o [Foto].**
- **4 Premere** X**/**x **per selezionare [Dispositivo USB (USB1)] o [Dispositivo USB (USB2)], quindi premere**  $\left(\oplus\right)$ .

### Nota

• Non rimuovere il dispositivo USB durante l'uso. Per evitare di danneggiare i dati o il dispositivo USB, spegnere il sistema prima del collegamento o la rimozione del dispositivo USB.

# <span id="page-21-1"></span>**Utilizzo di un iPod/iPhone**

È possibile riprodurre musica, video\* e foto\*, nonché caricare la batteria di un iPod/iPhone attraverso il sistema.

Solo modelli destinati all'Europa e all'Australia

### **Modelli di iPod/iPhone compatibili**

Prima di utilizzare il sistema, aggiornare l'iPod/ iPhone con il software più recente.

Prodotto per iPod touch 4th generation, iPod touch 3rd generation, iPod touch 2nd generation, iPod nano 6th generation, iPod nano 5th generation (video camera), iPod nano 4th generation (video), iPod nano 3rd generation (video), iPod classic, iPhone 4S, iPhone 4, iPhone 3GS, iPhone 3G

### **Per utilizzare un iPod/iPhone attraverso il sistema**

**1 (Modelli destinati all'Europa e all'Australia) Collegare il dock per iPod/iPhone alla porta USB 1 [\(pagina 10\)](#page-9-0) o alla porta USB 2 [\(pagina 9\),](#page-8-1) quindi inserire l'iPod/iPhone nel dock per iPod/iPhone.**

Durante la riproduzione di un file video o di una foto, collegare l'uscita video del dock per iPod/iPhone all'ingresso video del televisore con un cavo video prima di inserire l'iPod/iPhone nel dock per iPod/iPhone.

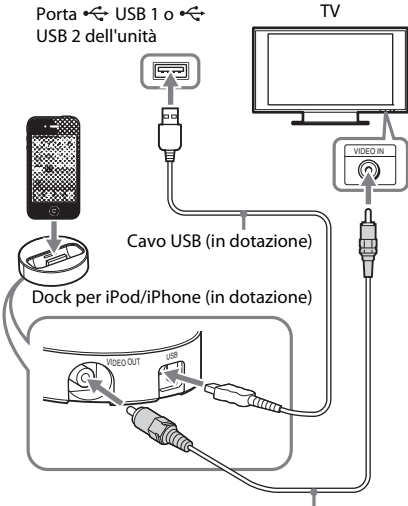

Cavo video (in dotazione)

### **(Per gli altri modelli)**

**Collegare l'iPod/iPhone alla porta USB 1** [\(pagina 10\)](#page-9-0) o alla porta  $\leq$  USB 2 **[\(pagina 9\)](#page-8-1) utilizzando il cavo USB dell'iPod/iPhone.**

**2 Premere HOME.**

Sullo schermo del televisore viene visualizzato il menu iniziale.

### **3** Premere  $\leftarrow$  /> per selezionare  $\leftarrow$  [Video]\*, **[Musica] o [Foto]\*.**

\* Solo modelli destinati all'Europa e all'Australia

**4 Premere ↑/↓ per selezionare a** [iPod **(USB1)] o [iPod (USB2)], quindi premere**  $\left(\cdot\right)$ .

### ■ Se nel punto 3 è stato selezionato **[Video]\* o [Musica]**

I file video e musicali sono elencati sullo schermo del televisore. Procedere al punto successivo.

### ■ Se nel punto 3 è stato selezionato [Foto]\*

Sullo schermo del televisore viene visualizzato [Cambiare l'ingresso TV sull'ingresso video...]. Impostare il selettore di ingresso del televisore in modo che sullo schermo compaia il segnale proveniente dall'iPod/iPhone. Avviare quindi la proiezione delle diapositive comandandola direttamente dall'iPod/iPhone.

\* Solo modelli destinati all'Europa e all'Australia

### $\textbf{5}$  Premere  $\textbf{\texttt{<}}$  /t/ $\textbf{\texttt{>}}$  e  $\oplus$  per selezionare **il file da riprodurre.**

L'audio dell'iPod/iPhone viene riprodotto sul sistema.

Durante la riproduzione di un file video, impostare il selettore di ingresso del televisore in modo che sullo schermo compaia il segnale proveniente dall'iPod/ iPhone. (Solo modelli destinati all'Europa e all'Australia)

È possibile comandare l'iPod/iPhone utilizzando i tasti sul telecomando in dotazione.

Per i dettagli sulle operazioni, consultare le istruzioni per l'uso dell'iPod/iPhone.

### Nota

- Per cambiare un'impostazione del sistema, ad esempio l'impostazione del modo audio, durante la visione sul televisore di immagini provenienti dall'iPod/iPhone, selezionare l'ingresso di questo sistema sul televisore prima di utilizzare il sistema. (Solo modelli destinati all'Europa e all'Australia)
- L'iPod/iPhone viene ricaricato quando è collegato al sistema acceso.
- Sony non si assume responsabilità in caso di perdita o danneggiamento dei dati registrati su un iPod/ iPhone collegato all'unità.
- Non rimuovere l'iPod/iPhone durante l'uso. Per evitare di danneggiare i dati o l'iPod/iPhone, spegnere il sistema durante il collegamento o la rimozione dell'iPod/iPhone.
- Il sistema riconosce unicamente iPod/iPhone che sono stati precedentemente collegati al sistema.
- La funzione Controllo audio del sistema non è utilizzabile durante la riproduzione di file video o foto dall'iPod/iPhone (solo modelli destinati ad Europa e Australia).
- Il sistema è in grado di riconoscere fino a 5.000 file (cartelle comprese).

# <span id="page-23-1"></span><span id="page-23-0"></span>**Riproduzione in rete**

# **Utilizzo di Sony Entertainment Network (SEN)**

Sony Entertainment Network è un gateway per la trasmissione all'unità del contenuto Internet selezionato e di diverse fonti di intrattenimento su richiesta.

#### Suggerimento

• Alcuni contenuti Internet richiedono la registrazione da PC prima della riproduzione. Per maggiori dettagli, visitare il seguente sito Web:

Per i clienti in Europa e Russia: http://support.sony-europe.com/hub/hub.html

Per i clienti in altri paesi/aree geografiche: http://www.sony-asia.com/section/support

• Alcuni contenuti Internet potrebbero non essere disponibili in alcuni paesi e/o aree geografiche.

### **1 Preparare il sistema per Sony Entertainment Network.**

Collegare il sistema a una rete [\(pagina 17\)](#page-16-2).

- **2 Premere SEN.**
- **3 Premere ←/↑/↓/→ per selezionare il contenuto Internet e diverse fonti di intrattenimento su richiesta, quindi premere**  $\left(\cdot\right)$ .

### **Pannello di controllo streaming video**

Il pannello di controllo viene visualizzato all'avvio della riproduzione di un file video. Gli elementi visualizzati dipendono dai provider di contenuto Internet.

Per ripetere la visualizzazione, premere DISPLAY.

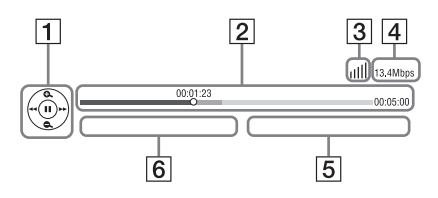

 $\vert 1 \vert$  Display di controllo Premere ←/**↑/**↓/→ o ⊕ per le operazioni di riproduzione.

- **2** Barra di stato della riproduzione Barra di stato, cursore che indica la posizione corrente, tempo di riproduzione, durata del file video
- C Indicatore dello stato di rete Indica l'intensità del segnale di una connessione wireless.  $\frac{p}{\Delta - \Delta}$  Indica una connessione via cavo.
- $\overline{4}$  Velocità di trasmissione della rete
- **5** Nome del file video successivo
- $\overline{6}$  Nome del file video attualmente selezionato

# <span id="page-23-2"></span>**Riproduzione di file su una rete domestica (DLNA)**

È possibile riprodurre file video, musicali e foto su altri componenti certificati DLNA collegandoli alla rete domestica.

Questa unità può essere utilizzata sia come lettore sia come dispositivo di rendering.

- Server: archivia e invia i file
- Lettore: riceve i file dal server e li riproduce
- Dispositivo di rendering: riceve i file dal server e li riproduce; inoltre, può essere comandato da un altro componente (controller)
- Controller: comanda il componente di rendering

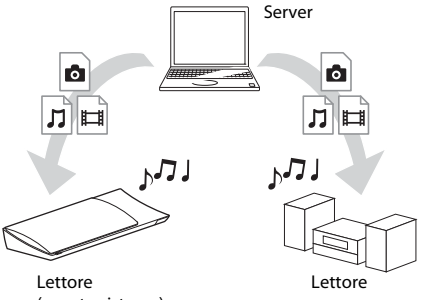

(questo sistema)

### **Preparare il sistema per l'uso della funzione DLNA.**

- Collegare il sistema a una rete [\(pagina 17\)](#page-16-2).
- Preparare gli altri componenti certificati DLNA. Per i dettagli, consultare le istruzioni per l'uso dei componenti.

### **Per riprodurre i file archiviati su un server DLNA con il sistema (lettore DLNA)**

Selezionare l'icona del server DLNA da [Video], [Musica] o [Foto] nel menu Home, quindi selezionare il file da riprodurre.

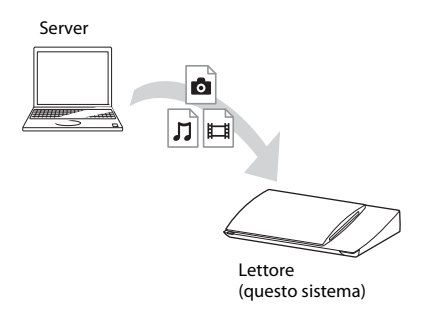

### **Per riprodurre file remoti comandando il sistema (dispositivo di rendering) con un controller DLNA**

È possibile comandare il sistema con un controller certificato DLNA, ad esempio un iPhone, durante la riproduzione di file archiviati su un server DLNA.

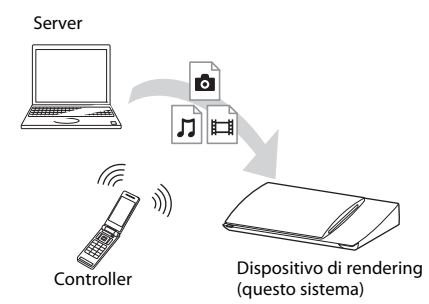

Comandare il sistema utilizzando un controller DLNA.

Per i dettagli sulle operazioni, consultare le istruzioni per l'uso del controller DLNA.

### **Nota**

- Non comandare il sistema con il telecomando in dotazione e con un controller DLNA contemporaneamente.
- Per ulteriori informazioni sul controller DLNA, consultare le relative istruzioni per l'uso.

### Suggerimento

• Il sistema è compatibile con la funzione "Riproduci in" di Windows Media® Player 12 in dotazione standard su Windows 7.

# **Riproduzione della stessa musica in ambienti diversi (PARTY STREAMING)**

È possibile riprodurre contemporaneamente la stessa musica su tutti i componenti Sony compatibili con la funzione PARTY STREAMING e collegati alla rete domestica. I contenuti in  $\prod$  [Musica] e le funzioni "FM" e "AUDIO" possono essere utilizzati con la funzione PARTY STREAMING.

Esistono due tipi di componenti compatibili con PARTY STREAMING.

- PARTY host: riproduce e invia i musica.
- PARTY guest: riproduce musica inviata da PARTY host.

Questa unità può essere utilizzata sia come PARTY host sia come PARTY guest.

PARTY host (questo sistema)

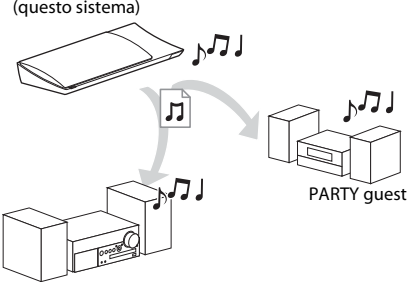

PARTY guest

### **Preparare il sistema per PARTY STREAMING.**

- Collegare il sistema a una rete [\(pagina 17\).](#page-16-2)
- Collegare i componenti compatibili con la funzione PARTY STREAMING.

### **Per utilizzare il sistema come PARTY host**

Selezionare un brano in  $\prod$  [Musica], una stazione radio in  $\bigcap$  [Radio] o  $\bigotimes$  [AUDIO] in  $\Box$  [Ingresso], premere OPTIONS, quindi selezionare [Avvia PARTY] dal menu delle opzioni per avviare.

Per chiudere, premere OPTIONS, quindi selezionare [Chiudi PARTY] dal menu delle opzioni.

#### Nota

• Se si riproduce contenuto non compatibile con la funzione PARTY STREAMING, il sistema chiude il PARTY automaticamente.

### **Per utilizzare il sistema come PARTY guest**

Selezionare  $\mathcal{L}$  [PARTY] in  $\mathcal{L}$  [Musica], quindi selezionare l'icona del dispositivo PARTY host.

Per abbandonare il PARTY, premere OPTIONS e selezionare [Lascia PARTY].

Per chiudere il PARTY, premere OPTIONS e selezionare [Chiudi PARTY].

### **Nota**

• La vendita e le linee di prodotti disponibili compatibili con la funzione PARTY STREAMING dipendono dall'area geografica.

# **Ricerca di informazioni su video e musica**

È possibile acquisire informazioni sul contenuto grazie alla tecnologia Gracenote e ricercare le informazioni correlate.

- **1 Collegare il sistema a una rete [\(pagina 17\)](#page-16-2).**
- **2 Inserire un disco per cui si desidera ricercare informazioni sul contenuto.**

È possibile eseguire una ricerca video da un BD-ROM o DVD-ROM e una ricerca musicale da un CD-DA (CD musicale).

- **3 Premere** C**/**c **per selezionare [Video] o [Musica].**
- **4 Premere** X**/**x **per selezionare [Ricerca video] o [Ricerca musica].**

Vengono visualizzate le informazioni sul contenuto.

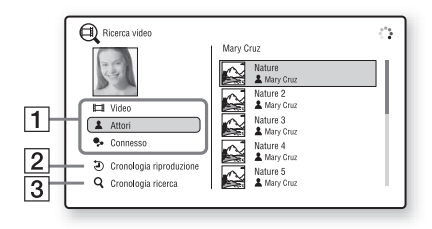

- **1** Dettagli contenuto Consente di visualizzare un elenco di informazioni correlate, quali titolo, cast, brano o artista.
- **2** [Cronologia riproduzione] Consente di visualizzare un elenco di titoli da BD-ROM/DVD-ROM/CD-DA (CD musicale) riprodotti in precedenza. Selezionare un titolo per acquisire le informazioni sul contenuto.
- **3** [Cronologia ricerca] Consente di visualizzare un elenco delle precedenti ricerche eseguite con la funzione [Ricerca video] o [Ricerca musica].

### **Per cercare ulteriori informazioni correlate**

Selezionare una voce negli elenchi, quindi selezionare il servizio per le ricerche.

# <span id="page-25-1"></span><span id="page-25-0"></span>**Opzioni disponibili**

Premendo OPTIONS vengono visualizzate diverse impostazioni e operazioni di riproduzione. Le voci disponibili sono diverse a seconda della situazione.

### **Opzioni comuni**

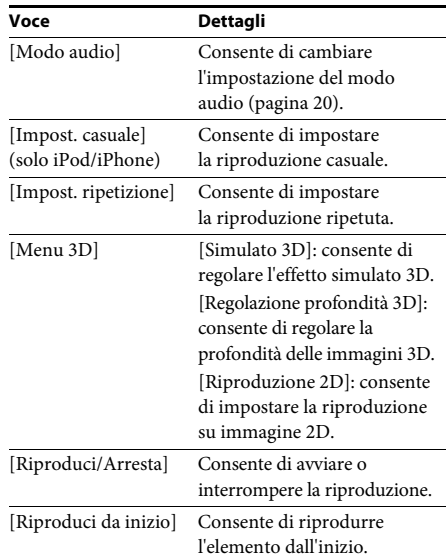

<span id="page-26-0"></span>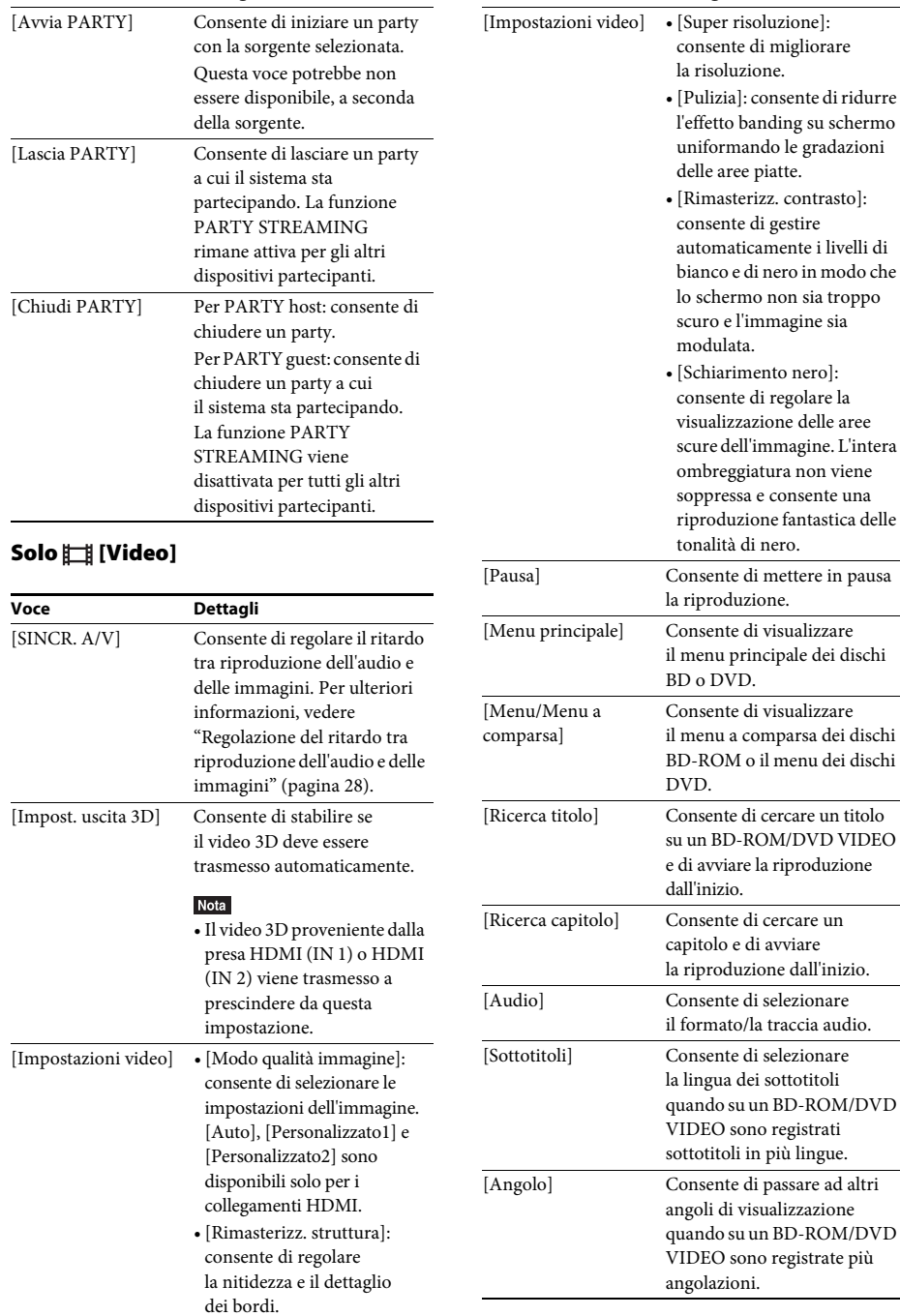

**Voce Dettagli**

**Voce Dettagli**

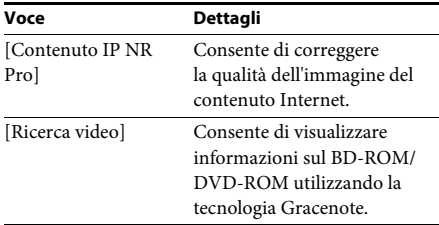

### **Solo [Musica]**

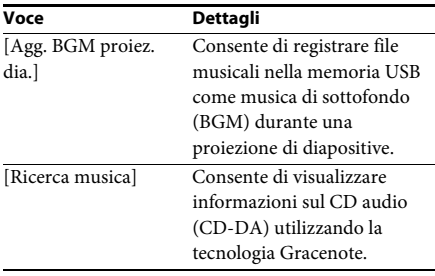

### <span id="page-27-2"></span>**Solo [Foto]**

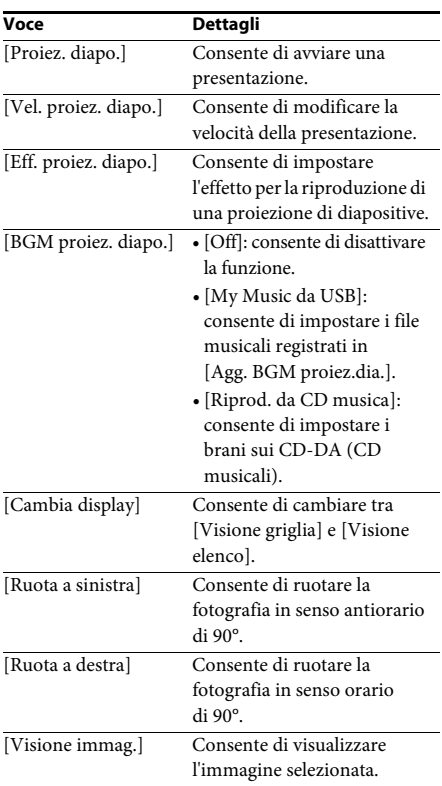

# <span id="page-27-0"></span>**Voce Dettagli Regolazione del ritardo tra riproduzione dell'audio e delle immagini**

### <span id="page-27-1"></span>*(A/V SYNC)*

Se il suono risulta sfasato rispetto alle immagini visualizzate sullo schermo del televisore, è possibile sincronizzare suoni e immagini regolando il ritardo fra riproduzione dell'audio e delle immagini.

Il metodo di impostazione dipende dalla funzione.

### **Durante la riproduzione con la funzione diversa da "FM" o "TV"**

### **1 Premere OPTIONS.**

Sullo schermo del televisore viene visualizzato il menu delle opzioni.

- **2 Premere** X**/**x **per selezionare [SINCR. A/V],**  quindi premere  $\oplus$  .
- **3** Premere ←/→ per regolare il ritardo tra **l'immagine e l'audio.**

È possibile regolare da 0 ms a 300 ms a incrementi di 25 ms.

### **4 Premere .**

L'impostazione viene configurata.

### **Durante la riproduzione con la funzione "TV"**

**1 Premere OPTIONS.**

Sul display del pannello frontale viene visualizzato il menu delle opzioni.

**2 Premere più volte** X**/**x **fino a quando non viene visualizzata l'indicazione "A/V SYNC" sul display del pannello frontale, quindi premere**  $\left(\begin{matrix} \cdot \\ \cdot \end{matrix}\right)$  or  $\rightarrow$ .

### **3 Premere** X**/**x **per regolare il ritardo tra l'immagine e l'audio.**

È possibile regolare da 0 ms a 300 ms a incrementi di 25 ms.

### **4 Premere**  $\oplus$ .

L'impostazione viene configurata.

### **5 Premere OPTIONS.**

Il menu delle opzioni scompare dal display del pannello frontale.

### <span id="page-28-3"></span><span id="page-28-0"></span>**Regolazione audio**

# <span id="page-28-1"></span>**Selezione del formato audio, di brani registrati in più lingue o del canale**

<span id="page-28-5"></span>Quando il sistema riproduce un BD/DVD VIDEO registrato in più formati audio (PCM, Dolby Digital, MPEG audio o DTS) o con tracce in più lingue, è possibile cambiare il formato dell'audio o la lingua.

Con i CD, è possibile selezionare il suono dal canale destro o dal canale sinistro e ascoltare il suono del canale selezionato con entrambi i diffusori sinistro e destro.

### **Premere più volte AUDIO durante la riproduzione per selezionare il segnale audio desiderato.**

Sullo schermo del televisore viene visualizzata la schermata delle informazioni audio.

### x **BD/DVD VIDEO**

A seconda del BD/DVD VIDEO, la scelta della lingua è diversa.

Se viene visualizzato un numero di 4 cifre, questo indica un codice di lingua. Vedere ["Elenco dei codici delle lingue" \(pagina 54\)](#page-53-1) per conoscere la lingua cui corrisponde il codice. Se la stessa lingua viene visualizzata due o più volte, il BD/DVD VIDEO è registrato in più formati audio.

### ■ **DVD-VR**

Vengono visualizzati i tipi di tracce audio registrate sul disco. Esempio:

- [ $\triangleright$  Stereo]
- [ $\triangleright$  Stereo (Audio1)]
- [ $\triangleright$  Stereo (Audio2)]
- 
- [ $\triangleright$  Princip.]
- [ $\triangleright$  Second.]
- [ $\triangleright$  Princip./Second.]

### **Nota**

• [ $\triangleright$  Stereo (Audio1)] e [ $\triangleright$  Stereo (Audio2)] non vengono visualizzati quando è registrato un solo flusso audio sul disco.

### ■CD

- [ $\triangleright$  Stereo]: audio stereofonico standard.
- [ $\triangle$  1/S]: audio del canale sinistro (monofonico).
- [ $\triangle$  2/D]: audio del canale destro (monofonico).
- $\bullet$  [ $\triangleright$  S+D]: l'audio di entrambi i canali sinistro e destro viene trasmesso da ogni singolo diffusore.

# <span id="page-28-6"></span><span id="page-28-4"></span><span id="page-28-2"></span>**Ascolto dell'audio con tecnologia Multiplex**

### *(DUAL MONO)*

Se il sistema riceve o riproduce un segnale Multiplex con codifica audio Dolby Digital, è possibile ascoltare l'audio con un effetto denominato Multiplex.

#### Nota

• Per ricevere un segnale Dolby Digital, collegare un televisore o un altro componente alla presa TV (DIGITAL IN OPTICAL) utilizzando un cavo ottico digitale (pagine [14,](#page-13-1) [15](#page-14-1)). Se il la presa HDMI IN del televisore è compatibile con la funzione Audio Return Channel (pagine [14,](#page-13-1) [42](#page-41-3)), è possibile ricevere un segnale Dolby Digital attraverso un cavo HDMI.

### **Premere più volte AUDIO finché sul display del pannello frontale non viene visualizzato il segnale desiderato.**

- "MAIN": viene riprodotto l'audio nella lingua principale.
- "SUB": viene riprodotto l'audio nella lingua secondaria.
- "MAIN/SUB": viene riprodotto l'audio misto nelle lingue principale e secondaria.

# <span id="page-29-3"></span><span id="page-29-2"></span><span id="page-29-1"></span><span id="page-29-0"></span>**Ascolto della radio**

- **1 Premere più volte FUNCTION finché sul display del pannello frontale viene visualizzata l'indicazione "FM".**
- **2 Selezionare la stazione radio.**

### **Sintonizzazione automatica**

Tenere premuto TUNING +/– finché non ha inizio la ricerca automatica. Sullo schermo del televisore viene visualizzato [Sintonizzazione automatica]. La ricerca si interrompe quando il sistema si sintonizza su una stazione.

Per annullare la sintonizzazione automatica, premere un qualsiasi tasto diverso  $da \angle 1 +/-$ .

### **Sintonizzazione manuale**

Premere più volte TUNING +/–.

### **3 Regolare il volume premendo** 2 **+/–.**

### <span id="page-29-4"></span>**Se un programma FM è disturbato**

Se un programma FM è disturbato, è possibile selezionare la ricezione monofonica. Viene eliminato l'effetto stereo, ma la ricezione è migliore.

### **1 Premere OPTIONS.**

Sullo schermo del televisore viene visualizzato il menu delle opzioni.

**2 Premere** X**/**x **per selezionare [Modo FM], quindi premere**  $\left(\frac{1}{2}\right)$ .

### **3 Premere** X**/**x **per selezionare [Mono].**

- [Stereo]: ricezione stereofonica.
- [Mono]: ricezione monofonica.

### **4 Premere**  $\oplus$ .

L'impostazione viene configurata.

#### Suggerimento

• È possibile impostare [FM Mode] su ciascuna stazione preselezionata separatamente.

### **Spegnimento della radio**

Premere  $\mathbf{I}/\mathbf{I}$ .

# **Preselezione delle stazioni radio**

È possibile preimpostare fino a 20 stazioni. Prima della sintonizzazione, si raccomanda di abbassare il volume al minimo.

- **1 Premere più volte FUNCTION finché sul display del pannello frontale viene visualizzata l'indicazione "FM".**
- **2 Tenere premuto TUNING +/– finché non ha inizio la ricerca automatica.**

La ricerca si interrompe quando il sistema si sintonizza su una stazione.

### **3 Premere OPTIONS.**

Sullo schermo del televisore viene visualizzato il menu delle opzioni.

- **4 Premere** X**/**x **per selezionare [Preimposta memoria], quindi premere**  $\left(\oplus\right)$ **.**
- **5 Premere** X**/**x **per selezionare il numero di preselezione desiderato, quindi premere**  $\left(\cdot\right)$ .
- **6 Ripetere i punti da 2 a 5 per memorizzare altre stazioni.**

### **Modifica del numero di preselezione**

Selezionare il numero di preselezione desiderato premendo PRESET +/–, quindi eseguire la procedura dal punto 3.

# **Selezione di una stazione programmata**

### **1 Premere più volte FUNCTION finché sul display del pannello frontale viene visualizzata l'indicazione "FM".**

La radio si sintonizza sull'ultima stazione ricevuta.

**2 Premere più volte PRESET +/– per selezionare la stazione programmata.**

> Il numero di preselezione e la frequenza vengono visualizzati sullo schermo del televisore e sul display del pannello frontale. Ad ogni pressione del tasto, il sistema si sintonizza su una stazione programmata.

#### Suggerimento

• È possibile selezionare il numero della stazione programmata con i tasti numerici.

# <span id="page-30-1"></span><span id="page-30-0"></span>**Utilizzo del sistema dati radio (RDS)**

*(Solo per i modelli destinati all'Europa).*

# **RDS (Sistema dati radio)**

Il sistema dati radio (RDS) è un servizio di trasmissione che permette alle stazioni radio di inviare informazioni aggiuntive oltre al normale segnale di programma. Questo sintonizzatore dispone di comode funzionalità RDS, come la visualizzazione del nome della stazione. Il nome della stazione viene visualizzato anche sullo schermo TV.

# **Ricezione di trasmissioni RDS**

### **Selezionare una stazione dalla banda FM.**

Quando viene sintonizzata una stazione che fornisce servizi RDS, il nome della stazione\* viene visualizzato sul display del pannello frontale.

Se non si riceve una trasmissione RDS, il nome della stazione non viene visualizzato sul display del pannello frontale.

### **Nota**

- RDS potrebbe non funzionare correttamente se la stazione sintonizzata non trasmette correttamente il segnale RDS, o se il segnale è debole.
- Non tutte le stazioni FM forniscono il servizio RDS, né lo stesso tipo di servizi. Se non si conosce il sistema RDS, consultare le stazioni radio locali per ulteriori informazioni sui servizi RDS nella zona.

### Suggerimento

• Durante la ricezione di una trasmissione RDS, ad ogni pressione di DISPLAY, il display del pannello frontale cambia come indicato di seguito: Nome stazione → Frequenza → Numero di preselezione → Stato di decodifica\* → Nome stazione  $\rightarrow$ ...

\* Viene visualizzato quando [Effetto audio] è impostato su [Dolby Pro Logic], [DTS Neo:6 Cinema] o [DTS Neo:6 Music] [\(pagina 41\)](#page-40-2).

### <span id="page-31-5"></span><span id="page-31-0"></span>**Altre operazioni**

# <span id="page-31-1"></span>**Uso della funzione Controllo per HDMI per "BRAVIA" Sync**

Questa funzione è disponibile sui televisori dotati della funzione "BRAVIA" Sync. Collegando componenti Sony compatibili con la funzione Controllo per HDMI per mezzo di un cavo HDMI, è possibile semplificare le operazioni.

#### **Nota**

• Per utilizzare la funzione "BRAVIA" Sync, accendere il sistema e tutti i componenti ad esso collegati dopo averli collegati per mezzo di un cavo HDMI.

### **Controllo per HDMI - Impostazione semplice**

È possibile configurare automaticamente la funzione [Controllo per HDMI] del sistema abilitando l'impostazione corrispondente sul televisore.

Per i dettagli sulla funzione Controllo per HDMI, vedere ["\[Impostazioni HDMI\]"](#page-41-3)  [\(pagina 42\)](#page-41-3).

### **Spegnimento del sistema**

È possibile spegnere il sistema contemporaneamente al televisore.

#### **Nota**

• Il sistema non si spegne automaticamente durante la riproduzione della musica o quando è impostato sulla funzione "FM".

### <span id="page-31-4"></span>**Riproduzione One-Touch**

Quando si preme $\triangleright$  sul telecomando, il sistema e il televisore si accendono e l'ingresso del televisore viene impostato sull'ingresso HDMI al quale è collegato il sistema.

### **Controllo audio del sistema**

È possibile semplificare le operazioni per ascoltare l'audio dal televisore o da altri componenti.

È possibile utilizzare la funzione di controllo audio del sistema nel modo seguente:

- <span id="page-31-7"></span>• Quando il sistema è acceso, l'audio del televisore o degli altri componenti può essere trasmesso dai diffusori del sistema.
- Quando l'audio proveniente dal televisore o da altri componenti viene trasmesso dai diffusori del sistema, è possibile cambiare i diffusori a cui viene trasmesso l'audio premendo  $SPEAKERS TV \leftrightarrow AUDIO$ .
- Quando l'audio proveniente dal televisore o da altri componenti viene trasmesso dai diffusori del sistema, è possibile regolare il volume e disattivare l'audio del sistema dal televisore.

### **Audio Return Channel**

È possibile ascoltare l'audio del televisore attraverso il sistema con un singolo cavo HDMI. Per i dettagli sull'impostazione, vedere ["\[Audio Return Channel\]" \(pagina 42\).](#page-41-4)

### **Abbinamento della lingua**

Quando si cambia la lingua della visualizzazione su schermo del televisore, dopo lo spegnimento e l'accensione viene inoltre modificata la lingua della visualizzazione su schermo del sistema.

### **Controllo del routing**

Quando si esegue la riproduzione One-Touch sul componente collegato, il sistema si accende e imposta la funzione del sistema su "HDMI1" o "HDMI2" (in base alla presa HDMI in uso) e l'ingresso del televisore viene impostato automaticamente sull'ingresso HDMI a cui è collegato il sistema.

# <span id="page-31-3"></span><span id="page-31-2"></span>**Calibrazione automatica delle impostazioni diffusori appropriate**

### <span id="page-31-8"></span><span id="page-31-6"></span>*[Calibrazione automatica]*

D.C.A.C. (Digital Cinema Auto Calibration) fornire l'esperienza audio ideale tramite la regolazione automatica della distanza, della posizione e delle caratteristiche dei diffusori.

### Nota

- All'avvio di [Calibrazione automatica] il sistema emette un suono di prova ad alto volume. Non è consentito abbassare il volume. Tenere in considerazione la presenza di bambini o vicini di casa.
- Prima della [Calibrazione automatica], accertarsi che tutti i diffusori siano collegati all'unità.

### **1 Premere HOME.**

Sullo schermo del televisore viene visualizzato il menu iniziale.

- **2 Premere ←/→ per selezionare [Impostaz.].**
- **3 Premere** X**/**x **per selezionare [Impostazioni audio], quindi premere .**
- **4 Premere** X**/**x **per selezionare [Calibrazione automatica], quindi premere**  $\left(\cdot\right)$ .

Viene visualizzato il display di conferma per [Calibrazione automatica].

**5 Collegare il microfono di calibrazione alla presa A.CAL MIC sul pannello posteriore.**

Impostare il microfono di calibrazione a livello dell'orecchio utilizzando un treppiede o simili (non in dotazione). La parte anteriore di ciascun diffusore dovrebbe essere rivolta verso il microfono di calibrazione, senza ostacoli tra i diffusori e il microfono di calibrazione.

- **6 Premere** X**/**x **per selezionare [OK].** Per annullare, selezionare [Annulla].
- **7** Premere  $\oplus$ .

Viene avviata [Calibrazione automatica]. Il sistema regola automaticamente le impostazioni dei diffusori. Evitare rumori durante la misurazione di calibrazione.

### **8 Confermare i risultati di [Calibrazione automatica].**

Sullo schermo del televisore viene visualizzata la distanza e il livello di ciascun diffusore.

### Nota

• Nel caso la misurazione non riesca, seguire le indicazioni del messaggio e ripetere [Calibrazione automatica].

**9 Premere** X**/**x **per selezionare [OK] o [Annulla], quindi premere**  $\oplus$ **.** 

### x **La misurazione è avvenuta correttamente.**

Scollegare il microfono di calibrazione e selezionare [OK]. Il risultato viene implementato.

### ■ La misurazione non è avvenuta **correttamente.**

Seguire le indicazioni, quindi selezionare [OK] per riprovare.

### **Nota**

• Durante l'esecuzione della [Calibrazione automatica] è indispensabile non utilizzare il sistema.

# <span id="page-32-1"></span><span id="page-32-0"></span>**Impostazione dei diffusori**

### <span id="page-32-2"></span>*[Impostazioni diffusori]*

Per ottenere un effetto surround ottimale, è necessario impostare la distanza dei diffusori dalla posizione di ascolto. Utilizzare quindi il segnale di prova per regolare il bilanciamento dei diffusori.

**1 Premere HOME.**

Sullo schermo del televisore viene visualizzato il menu iniziale.

- **2 Premere ←/→ per selezionare [Impostaz.].**
- **3 Premere** X**/**x **per selezionare**  [Impostazioni audio], quindi premere  $\oplus$  .
- **4 Premere** X**/**x **per selezionare [Impostazioni diffusori], quindi premere**  $\left(\cdot\right)$ .

Viene visualizzata la schermata [Impostazioni diffusori].

### **5 Premere** X**/**x **per selezionare l'elemento, quindi premere**  $\left(\oplus\right)$ .

Controllare le seguenti impostazioni.

### <span id="page-33-2"></span>x **[Distanza]**

Quando si spostano i diffusori, configurare i parametri di distanza dalla posizione di ascolto ai diffusori.

I parametri possono essere impostati su un valore compreso tra 0,0 e 7,0 metri.

[Anteriore Sin./Ds.] 3,0 m: consente di impostare la distanza del diffusore anteriore. [Centrale] 3,0 m: consente di impostare la distanza del diffusore centrale.

[Surround Sin./Ds.] 3,0 m: consente di impostare la distanza del diffusore surround. [Subwoofer] 3,0 m: consente di impostare la distanza del subwoofer.

### <span id="page-33-3"></span>x **[Livello]**

È possibile regolare il livello audio dei diffusori. È possibile impostare i parametri su valori compresi tra –6,0 dB e +6,0 dB. Si consiglia di impostare [Tono prova] su [On] per una regolazione più agevole.

[Anteriore Sin./Ds.] 0,0 dB: consente di impostare il livello di volume del diffusore anteriore.

[Centrale] 0,0 dB: consente di impostare il livello di volume del diffusore centrale.

[Surround Sin./Ds.] 0,0 dB: consente di impostare il livello di volume del diffusore surround.

[Subwoofer] 0,0 dB: consente di impostare il slivello del subwoofer.

### x **[Spostamento]**

È possibile regolare la posizione dei diffusori in modo virtuale per migliorare l'effetto surround.

[On]: è possibile udire l'audio da una posizione del diffusore spostata virtualmente determinato dalla [Calibrazione automatica].

[Off]: è possibile udire l'audio dalla posizione del diffusore effettiva.

#### **Nota**

• Tale impostazione viene applicata dopo l'esecuzione della [Calibrazione automatica].

### <span id="page-33-4"></span> $\blacksquare$  [Tono prova]

I diffusori emettono un tono di prova per regolare [Livello].

[Off]: non viene emesso alcun tono di prova dai diffusori.

[On]: durante la regolazione del livello, il tono di prova viene emesso dai singoli diffusori in sequenza. Se viene selezionata una delle voci di [Impostazioni diffusori], il tono di prova viene emesso in sequenza da ciascuno dei diffusori. Regolare il livello dell'audio attenendosi alle indicazioni riportate di seguito.

- **1 Impostare [Tono prova] su [On].**
- **2 Premere** X**/**x **per selezionare [Livello],**  quindi premere  $\left(\cdot\right)$ .
- **3 Premere** X**/**x **per selezionare il tipo di diffusore desiderato, quindi premere .**
- **4 Premere ←/→ per selezionare il diffusore sinistro o destro, quindi premere** X**/**x **per regolare il livello.**
- $\mathbf 5$  Premere  $\oplus$  .
- **6 Ripetere i punti da 3 a 5.**
- **7 Premere RETURN.**

Il sistema ritorna al display precedente.

- **8 Premere** X**/**x **per selezionare [Tono prova], quindi premere**  $\left(\oplus\right)$ **.**
- **9 Premere** X**/**x **per selezionare [Off], quindi premere**  $\left(\cdot\right)$ .

#### **Nota**

#### Suggerimento

• Per regolare contemporaneamente il volume di tutti i diffusori, premere  $\angle$  +/-.

# <span id="page-33-1"></span><span id="page-33-0"></span>**Uso della funzione di spegnimento programmato (Sleep Timer)**

È possibile impostare il sistema in modo che si spenga a un'ora preimpostata, in modo da addormentarsi al suono della musica. È possibile preimpostare l'ora a intervalli di 10 minuti.

<sup>•</sup> I segnali del tono di prova non vengono trasmessi dalla presa HDMI (OUT).

### <span id="page-34-5"></span>**Premere SLEEP.**

Ad ogni pressione di SLEEP, il display dei minuti (tempo residuo) sul display del pannello frontale cambia di 10 minuti.

Quando si imposta la funzione di spegnimento programmato, il tempo rimanente viene visualizzato ogni 5 minuti. Quando il tempo rimanente è inferiore a

2 minuti, sul display del pannello frontale lampeggia l'indicazione "SLEEP".

### **Per visualizzare il tempo residuo**

Premere una volta SLEEP.

### **Per modificare il tempo residuo**

Premere più volte SLEEP per selezionare il tempo desiderato.

# <span id="page-34-3"></span><span id="page-34-0"></span>**Disattivazione dei tasti sull'unità**

### <span id="page-34-4"></span>*(Blocco per bambini)*

È possibile disattivare i tasti sull'unità (tranne  $\mathbf{I}(\mathbf{U})$  per impedire funzionamenti errati, ad esempio da parte di bambini (funzione di blocco per bambini).

### Premere per più di 5 secondi **■** sull'unità.

Sul display del pannello frontale viene visualizzato "LOCKED".

La funzione di blocco per bambini è attivata e i tasti sull'unità sono bloccati. (È possibile comandare il sistema utilizzando il telecomando.)

Per annullare, premere per almeno 5 secondi affinché sul display del pannello frontale venga visualizzato "UNLOCK".

### Nota

• Quando si utilizzano i tasti sull'unità con la funzione di blocco per bambini attivata, sul display del pannello frontale lampeggia l'indicazione "LOCKED".

# <span id="page-34-2"></span><span id="page-34-1"></span>**Controllo del televisore tramite il telecomando in dotazione**

Regolando il segnale remoto è possibile controllare il televisore con il telecomando in dotazione.

### Nota

• Quando si sostituiscono le batterie del telecomando, il codice numerico potrebbe essere reimpostato sul valore predefinito (SONY). Ripristinare il codice numerico appropriato.

# **Preparazione del telecomando per il controllo del televisore**

 $\mathsf{T}$ enere premuto TV **I**/ $\cup$  e immettere il codice **del produttore del televisore (vedere la tabella) utilizzando i tasti numerici. Rilasciare**   $\alpha$ uindi TV  $\mathsf{I}/\mathsf{I}'$  ).

Se l'impostazione non riesce, il codice attualmente registrato non viene modificato. Immettere di nuovo il numero di codice.

### **Numeri di codice dei televisori controllabili**

Se sono elencati più numeri di codice, provare ad immetterli uno alla volta fino a trovare il codice compatibile con il televisore utilizzato.

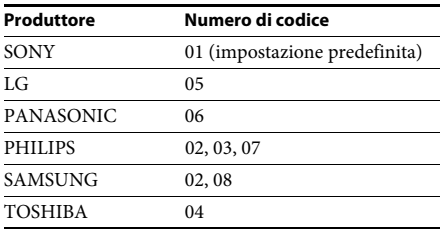

# <span id="page-35-0"></span>**Modifica della luminosità del display del pannello frontale e dell'indicatore di accensione**

### **Premere DIMMER.**

Ad ogni pressione di DIMMER la luminosità del display del pannello frontale e dell'indicatore di accensione cambia.

# <span id="page-35-1"></span>**Risparmio energetico nel Modo di Standby**

Verificare che siano state configurate le seguenti impostazioni:

- [Controllo per HDMI] in [Impostazioni HDMI] è impostato su [Off] [\(pagina 42\).](#page-41-3)
- [Modo di avvio rapido] è impostato su [Off] [\(pagina 42\).](#page-41-5)

# <span id="page-35-3"></span><span id="page-35-2"></span>**Esplorazione di siti Web**

**1 Preparare il sistema per l'esplorazione di Internet.**

Collegare il sistema a una rete [\(pagina 17\)](#page-16-2).

**2 Premere HOME.**

Sullo schermo del televisore viene visualizzato il menu iniziale.

- **3** Premere  $\leftarrow$ / $\rightarrow$  per selezionare  $\bigoplus$  [Rete].
- **4 Premere** X**/**x **per selezionare [Browser Internet], quindi premere**  $\left(\oplus\right)$ **.**

Viene visualizzata la schermata [Browser Internet].

### **Nota**

• Alcuni siti Web potrebbero non funzionare o non essere visualizzati correttamente.

### **Per immettere un URL**

Selezionare [Immissione URL] dal menu delle opzioni.

Immettere l'URL utilizzando la tastiera software, quindi selezionare [Invio].

### **Per impostare la pagina iniziale predefinita**

Visualizzare la pagina che si desidera impostare e selezionare [Imp. come pag. iniz.] dal menu delle opzioni.

### **Per ritornare alla pagina precedente**

Selezionare [Pagina precedente] dal menu delle opzioni.

Se la pagina precedente non viene visualizzata neanche selezionando [Pagina precedente], selezionare [Elenco finestre] dal menu delle opzioni e selezionare dall'elenco la pagina alla quale ritornare.

### **Per uscire da Browser Internet**

Premere HOME.

# **Visualizzazione di Browser Internet**

È possibile controllare le informazioni sul sito Web premendo DISPLAY. Le informazioni visualizzate dipendono dal sito Web o dallo stato della pagina.

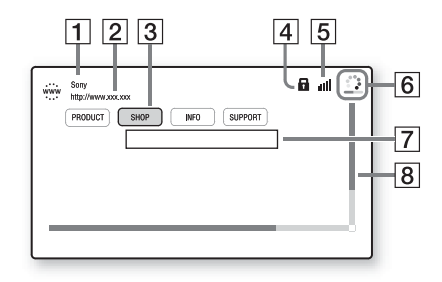

- **1** Titolo della pagina
- 2 Indirizzo della pagina
- **3** Cursore Premere ←/↑/↓/→ per spostarlo. Posizionare il cursore sul collegamento da visualizzare, quindi premere  $\oplus$ . Viene visualizzato il sito Web collegato.
- **4** Icona SSL Viene visualizzata quando l'URL collegato è protetto.
- **5** Indicatore di intensità del segnale Viene visualizzato quando il sistema è collegato a una rete wireless.
- **6** Barra di avanzamento/icona di caricamento Viene visualizzata durante la lettura della pagina o durante il download/trasferimento di file.
- G Campo di immissione del testo Premere  $\oplus$ , quindi scegliere [Ingresso] dal menu delle opzioni per aprire la tastiera del software.
- 8 Barra di scorrimento Premere ←/↑/↓/→ per spostare la visualizzazione di pagina a sinistra, in alto, in basso o a destra.

# **Opzioni disponibili**

Premendo OPTIONS vengono visualizzate diverse impostazioni e operazioni. Le voci disponibili sono diverse a seconda della situazione.

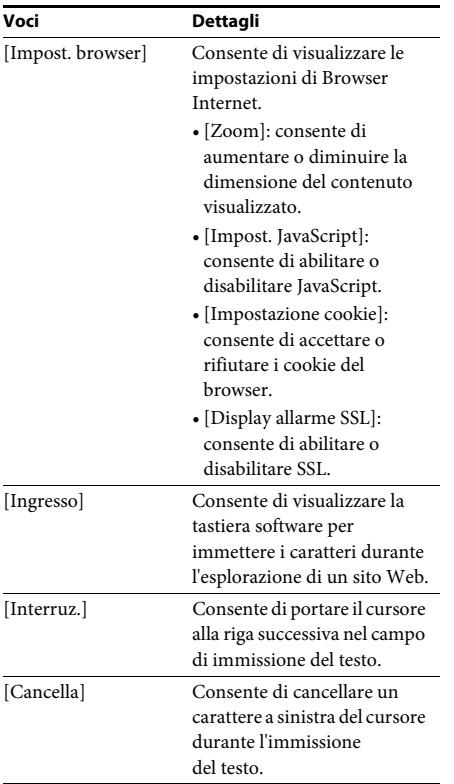

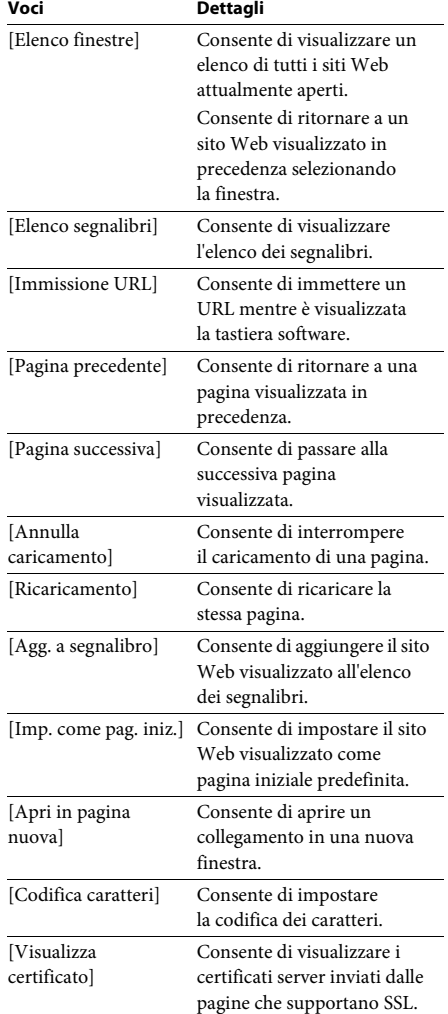

<span id="page-37-3"></span><span id="page-37-0"></span>**Impostazioni e regolazioni**

# <span id="page-37-1"></span>**Uso del display di impostazione**

È possibile apportare modifiche ad alcuni elementi, come immagini e suoni. Le impostazioni predefinite sono sottolineate.

### **Nota**

• Le impostazioni di riproduzione memorizzate sul disco hanno la precedenza su quelle del display di impostazione; pertanto, non tutte le funzioni descritte di seguito potrebbero essere attivabili.

### **1 Premere HOME.**

Sullo schermo del televisore viene visualizzato il menu iniziale.

- **2 Premere ←/→ per selezionare [Impostaz.].**
- **3 Premere** X**/**x **per selezionare la categoria di impostazioni, quindi premere .**

È possibile impostare le seguenti opzioni.

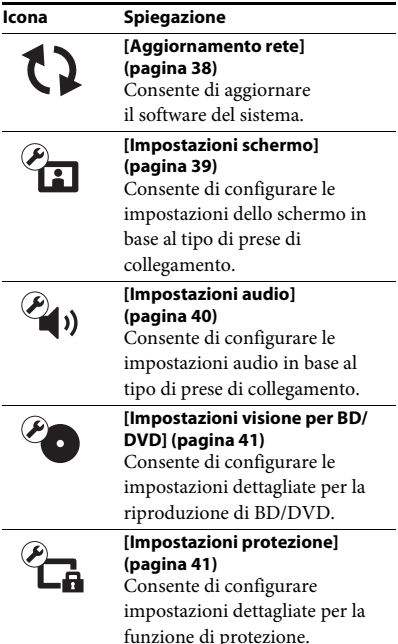

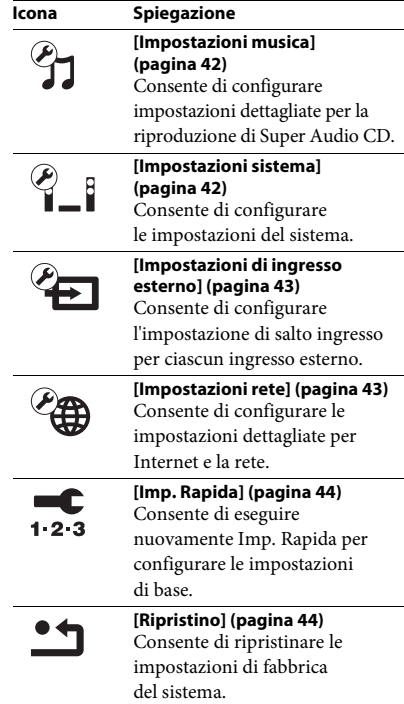

# <span id="page-37-5"></span><span id="page-37-4"></span><span id="page-37-2"></span>**[Aggiornamento rete]**

Per informazioni sulle funzioni di aggiornamento, consultare il seguente sito Web:

Per i clienti in Europa e Russia: http://support.sony-europe.com/hub/hub.html

Per i clienti in altri paesi/aree geografiche: http://www.sony-asia.com/section/support

Durante un aggiornamento del software sul display del pannello frontale viene visualizzato "UPDATING". Al termine dell'aggiornamento, l'unità principale si spegne automaticamente. Attendere il completamento dell'aggiornamento del software; non accendere e non spegnere l'unità principale e non utilizzare né l'unità principale né il televisore.

# <span id="page-38-9"></span><span id="page-38-1"></span><span id="page-38-0"></span>**[Impostazioni schermo]**

### <span id="page-38-8"></span> $\blacksquare$  [Impost. uscita 3D]

[Auto]: normalmente, selezionare questa opzione. [Off]: selezionare questa voce per visualizzare tutto il contenuto in 2D.

#### Nota

• Il video 3D proveniente dalla presa HDMI (IN 1) o HDMI (IN 2) viene trasmesso a prescindere da questa impostazione.

#### <span id="page-38-7"></span>**■ [Impost. dim. schermo TV per 3D]**

Consente di impostare le dimensioni dello schermo per il televisore 3D compatibile.

#### **Nota**

• Questa impostazione non si applica ai video 3D in uscita dalla presa HDMI (IN 1) o HDMI (IN 2).

### <span id="page-38-11"></span>x **[Tipo TV]**

[16:9]: selezionare questa opzione quando si collega un televisore widescreen o dotato di funzione widescreen.

[4:3]: selezionare questa opzione quando si collega un televisore con schermo 4:3 senza funzione widescreen.

#### <span id="page-38-4"></span>x **[Formato schermo]**

[Intero]: selezionare questa opzione quando si collega un televisore dotato di funzione widescreen. Consente di visualizzare un'immagine in formato 4:3 con il formato di visualizzazione 16:9 persino su un televisore widescreen.

[Normale]: consente di modificare il formato dell'immagine in modo da adattarla alle dimensioni dello schermo con il rapporto di visualizzazione originale dell'immagine stessa.

#### <span id="page-38-6"></span> $\blacksquare$  [Formato visualizzazione DVD]

[Letter Box]: consente di visualizzare un'immagine widescreen con bande nere sui bordi superiore e inferiore.

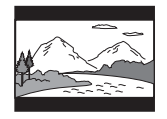

[Pan & Scan]: consente di visualizzare un'immagine a tutta altezza sull'intero schermo, con i lati tagliati.

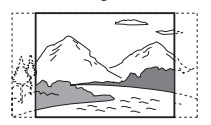

#### <span id="page-38-10"></span> $\blacksquare$  [Modo conversione cinema]

[Auto]: normalmente, selezionare questa opzione. L'unità rileva automaticamente quando il materiale è basato su video o film e passa al metodo di conversione appropriato. [Video]: il metodo di conversione adatto per il materiale basato su video viene sempre selezionato indipendentemente dal materiale.

### <span id="page-38-5"></span><span id="page-38-2"></span>x **[Formato Video in Uscita]**

[HDMI]: normalmente, selezionare [Auto]. Selezionare [Risoluzione originale] per trasmettere in uscita la risoluzione registrata sul disco (se la risoluzione è inferiore a SD, viene effettuato un ricampionamento alla risoluzione SD).

[Video]: consente di impostare automaticamente la risoluzione minima.

#### <span id="page-38-12"></span><span id="page-38-3"></span>x **[Uscita BD-ROM 24p]**

[Auto]: consente di trasmettere segnali video 1920 × 1080p/24 Hz solo quando si collega un televisore compatibile con 1080/24p utilizzando la presa HDMI (OUT).

[On]: selezionare questa opzione quando il televisore è compatibile con i segnali video 1080/24p.

[Off]: selezionare questa opzione quando il televisore non è compatibile con i segnali video 1080/24p.

#### <span id="page-38-13"></span>x **[Uscita DVD-ROM 24p]**

[Auto]: consente di trasmettere segnali video 1920 × 1080p/24 Hz solo quando si collega un televisore compatibile con 1080/24p utilizzando la presa HDMI (OUT).

[Off]: selezionare questa opzione quando il televisore non è compatibile con i segnali video 1080/24p.

### <span id="page-39-5"></span>x **[YCbCr/RGB (HDMI)]**

[Auto]: consente di rilevare automaticamente il tipo di dispositivo esterno e passare all'impostazione dei colori corrispondente. [YCbCr (4:2:2)]: consente di trasmettere segnali video YCbCr 4:2:2.

[YCbCr (4:4:4)]: consente di trasmettere segnali video YCbCr 4:4:4.

[RGB]: selezionare questa opzione quando si collega un dispositivo con una presa DVI conforme allo standard HDCP.

### <span id="page-39-11"></span>x **[Uscita colore intenso HDMI]**

[Auto]: normalmente, selezionare questa opzione. [16bit], [12bit], [10bit]: trasmette in uscita segnali video a 16bit/12bit/10bit quando il televisore collegato è compatibile con Deep Colour.

[Off]: selezionare questa opzione quando l'immagine è instabile o i colori vengono visualizzati in maniera innaturale.

### <span id="page-39-9"></span>x **[SBM] (Super Bit Mapping)**

[On]: rende uniforme la gradazione dell'uscita dei segnali video dalla presa HDMI (OUT). [Off]: selezionare questa opzione se i segnali video in uscita sono distorti o con colori non naturali.

### <span id="page-39-8"></span>x **[Modo Pausa] (solo BD/DVD VIDEO/DVD-R/ DVD-RW)**

[Auto]: l'immagine, compresi i soggetti in movimento, viene visualizzata senza tremolii. Di norma è consigliabile selezionare questa opzione.

[Fotogramma]: l'immagine, compresi i soggetti non in movimento, viene visualizzata ad alta risoluzione.

# <span id="page-39-7"></span><span id="page-39-0"></span>**<sup><sup>2</sup>4**<sub>1</sub>)</sup> [Impostazioni audio]

### <span id="page-39-6"></span> $\blacksquare$  [Impostazione MIX audio BD]

[On]: consente di trasmettere l'audio ottenuto combinando l'audio interattivo e l'audio secondario all'audio primario.

[Off]: consente di trasmettere soltanto l'audio primario.

### <span id="page-39-4"></span>x **[Audio DRC]**

Consente di comprimere la gamma dinamica della traccia audio.

[Auto]: consente di eseguire la riproduzione alla gamma dinamica specificata sul disco (solo BD-ROM).

[On]: il sistema riproduce l'audio con il tipo di gamma dinamica prevista dal tecnico della registrazione.

[Off]: nessuna compressione della gamma dinamica.

### <span id="page-39-3"></span><span id="page-39-2"></span>x **[Attenua - AUDIO]**

Quando si ascolta un componente collegato alle prese AUDIO (AUDIO IN L/R) è possibile che si verifichi una distorsione. È possibile prevenire la distorsione attenuando il livello di ingresso sull'unità.

[On]: attenua il livello di ingresso. Il livello di uscita diminuisce con questa impostazione. [Off]: livello di ingresso normale.

### <span id="page-39-10"></span><span id="page-39-1"></span>x **[Uscita audio]**

È possibile selezionare il metodo di uscita quando viene trasmesso il segnale audio.

[Diffusore]: consente di trasmettere l'audio multicanale solo dai diffusori del sistema. [Diffusore + HDMI]: consente di trasmettere l'audio multicanale dai diffusori del sistema e i segnali PCM lineari a 2 canali dalla presa HDMI (OUT).

[HDMI]: consente di trasmettere l'audio solo dalla presa HDMI (OUT). Il formato dell'audio dipende dal componente collegato.

### Nota

- Se [Controllo per HDMI] è impostato su [On] [\(pagina 42\),](#page-41-6) [Uscita audio] viene automaticamente impostato su [Diffusore + HDMI] e l'impostazione non può essere modificata.
- I segnali audio non sono trasmessi dalla presa HDMI (OUT) se [Uscita audio] è impostato su [Diffusore + HDMI] e [Modo di ingresso audio HDMI1] [\(pagina 42\)](#page-41-6) è impostato su [TV]. (Solo per i modelli destinati all'Europa).
- Se [Uscita audio] è impostato su [HDMI], il formato del segnale in uscita per la funzione "TV" è PCM lineare a 2 canali.

### <span id="page-40-2"></span>x **[Effetto audio]**

È possibile attivare o disattivare gli effetti audio del sistema (impostazione SOUND MODE [\(pagina 20\)](#page-19-1)).

Per una sorgente a 2 canali, è possibile selezionare [Dolby Pro Logic], [DTS Neo:6 Cinema] o [DTS Neo:6 Music] per simulare l'audio surround.

[Sound Mode attivato]: consente di abilitare l'effetto surround del modo audio [\(pagina 20\).](#page-19-1) Il limite superiore della frequenza di campionamento è 48 kHz.

[Dolby Pro Logic]: il sistema simula l'audio surround da sorgenti a 2 canali e trasmette l'audio da tutti i diffusori a 5.1 canali (decodifica Dolby Pro Logic).

[DTS Neo:6 Cinema]/[DTS Neo:6 Music]: il sistema simula l'audio surround da sorgenti a 2 canali e produce audio a 6.1 canali (decodifica in modalità DTS Neo:6 Cinema/ DTS Neo:6 Music).

[Off]: gli effetti audio sono disattivati. Si ascolta l'audio come è registrato.

### <span id="page-40-6"></span>x **[Impostazioni diffusori]**

Per ottenere l'audio surround migliore possibile, impostare i diffusori. Per ulteriori informazioni, vedere ["Impostazione dei diffusori" \(pagina 33\)](#page-32-1).

### <span id="page-40-4"></span> $\blacksquare$  [Calibrazione automatica]

È possibile calibrare automaticamente le impostazioni appropriate. Per ulteriori informazioni, vedere ["Calibrazione automatica](#page-31-3)  [delle impostazioni diffusori appropriate"](#page-31-3)  [\(pagina 32\)](#page-31-3).

# <span id="page-40-8"></span><span id="page-40-0"></span>**[Impostazioni visione per BD/DVD]**

### <span id="page-40-10"></span>x **[Lingua del menu BD/DVD]**

È possibile selezionare la lingua predefinita del menu per BD-ROM o DVD VIDEO. Quando si seleziona [Selez. codice lingua], viene visualizzato il display per l'immissione del codice della lingua. Immettere il codice per la lingua consultando ["Elenco dei codici delle](#page-53-1)  [lingue" \(pagina 54\)](#page-53-1).

### <span id="page-40-11"></span>x **[Lingua dell'audio]**

È possibile selezionare la lingua predefinita delle tracce per BD-ROM o DVD VIDEO. Selezionando [Originale], si seleziona la lingua che ha la priorità nel disco. Quando si seleziona [Selez. codice lingua], viene visualizzato il display per l'immissione del codice della lingua. Immettere il codice per la lingua consultando ["Elenco dei codici delle](#page-53-1)  [lingue" \(pagina 54\)](#page-53-1).

### <span id="page-40-9"></span>x **[Lingua dei sottotitoli]**

È possibile selezionare la lingua predefinita dei sottotitoli per BD-ROM o DVD VIDEO. Quando si seleziona [Selez. codice lingua], viene visualizzato il display per l'immissione del codice della lingua. Immettere il codice per la lingua consultando ["Elenco dei codici delle](#page-53-1)  [lingue" \(pagina 54\)](#page-53-1).

### <span id="page-40-13"></span>x **[Strato riproduz. di disco ibrido BD]**

[BD]: consente di riprodurre lo strato BD. [DVD/CD]: consente di riprodurre lo strato DVD o CD.

### <span id="page-40-5"></span><span id="page-40-3"></span> $\blacksquare$  [Connessione Internet per BD]

[Consenti]: normalmente, selezionare questa opzione.

[Non consent.]: permette di vietare la connessione Internet.

# <span id="page-40-7"></span><span id="page-40-1"></span>**[Impostazioni protezione]**

### <span id="page-40-12"></span>x **[Password]**

Impostare o modificare la password per la funzione Protezione. La password consente di impostare una limitazione per la riproduzione di BD-ROM, DVD VIDEO o video Internet. Se necessario, è possibile differenziare i livelli di limitazione per BD-ROM e DVD VIDEO.

### <span id="page-41-9"></span>x **[Codice di zona per protezione]**

La riproduzione di alcuni BD-ROM o DVD VIDEO può essere limitata in base all'area geografica. Alcune scene possono essere bloccate o sostituite con scene diverse. Attenersi alle istruzioni visualizzate sullo schermo e immettere la password di quattro cifre.

### <span id="page-41-17"></span><span id="page-41-16"></span><span id="page-41-15"></span>x **[Protezione BD]/[Protezione DVD]/ [Protezione video Internet]**

Impostando la protezione, alcune scene possono essere bloccate o sostituite con scene diverse. Attenersi alle istruzioni visualizzate sullo schermo e immettere la password di quattro cifre.

### <span id="page-41-19"></span>x **[Video Internet senza limitazione]**

[Consenti]: consente la riproduzione dei video Internet non classificati.

[Blocco]: non consente la riproduzione dei video Internet non classificati.

# <span id="page-41-12"></span><span id="page-41-0"></span>**[Impostazioni musica]**

### <span id="page-41-18"></span> $\blacksquare$  [Strato riproduz. Super Audio CD]

[Super Audio CD]: consente di riprodurre lo strato Super Audio CD.

[CD]: consente di riprodurre lo strato CD.

### <span id="page-41-8"></span>x **[Canali riproduz. Super Audio CD]**

[DSD 2ch]: consente di riprodurre l'area a 2 canali.

[DSD Multi]: consente di riprodurre l'area multicanale.

# <span id="page-41-1"></span>**[Impostazioni sistema]**

### <span id="page-41-13"></span>x **[Lingua di visualizzaz. su schermo]**

È possibile selezionare la lingua per la visualizzazione su schermo del sistema.

### <span id="page-41-11"></span><span id="page-41-2"></span>x **[Illuminazione/Display]**

È possibile selezionare lo stato dei tasti a sfioramento [\(pagina 9\)](#page-8-1) e del display del pannello frontale [\(pagina 10\).](#page-9-1)

[On]: i tasti a sfioramento e il display del pannello frontale rimangono illuminati. [Auto]: i tasti a sfioramento e il display del pannello frontale si spengono quando il sistema non è utilizzato.

### <span id="page-41-10"></span><span id="page-41-6"></span><span id="page-41-3"></span>x **[Impostazioni HDMI]**

[Controllo per HDMI] [On]: on. È possibile utilizzare reciprocamente i componenti collegati con un cavo HDMI. [Off]: off.

### <span id="page-41-7"></span><span id="page-41-4"></span>[Audio Return Channel]

Questa funzione è disponibile quando il sistema viene collegato a una presa HDMI IN del televisore compatibile con la funzione Audio Return Channel.

[Auto]: il sistema è in grado di ricevere automaticamente il segnale audio digitale del televisore per mezzo di un cavo HDMI. [Off]: off.

### Nota

• Questa funzione è disponibile solo quando [Controllo per HDMI] è impostato su [On].

[Modo di ingresso audio HDMI1] (Solo per i modelli destinati all'Europa) È possibile selezionare l'ingresso audio del componente collegato alla presa HDMI (IN 1). [HDMI1]: l'audio del componente collegato alla presa HDMI (IN 1) viene trasmesso in ingresso alla presa HDMI (IN 1).

[TV]: l'audio del componente collegato alla presa HDMI (IN 1) viene trasmesso in ingresso alla presa TV (DIGITAL IN OPTICAL).

### <span id="page-41-14"></span><span id="page-41-5"></span>x **[Modo di avvio rapido]**

[On]: consente di abbreviare il tempo di avvio dal modo di attesa. È possibile comandare rapidamente il sistema dopo l'accensione. [Off]: impostazione predefinita.

# Impostazioni e regolazioni **Impostazioni e regolazioni**

### <span id="page-42-5"></span>x **[Drive di risparmio energia]**

[On]: consente di ridurre il consumo energetico quando il livello del volume è basso. [Off]: stato normale. Il sistema può emettere il volume dell'audio.

### <span id="page-42-4"></span> $\blacksquare$  [Auto standby]

[On]: consente di attivare la funzione [Auto standby]. Dopo circa 30 minuti di inattività, il sistema entra automaticamente nella modalità Standby.

[Off]: consente di disattivare la funzione.

### <span id="page-42-13"></span> $\blacksquare$  [Visualizzaz. Automatica]

[On]: consente di visualizzare automaticamente informazioni sullo schermo quando si cambiano i titoli di visualizzazione, i modi immagine, i segnali audio e così via.

[Off]: consente di visualizzare informazioni soltanto quando si preme DISPLAY.

### <span id="page-42-12"></span>x **[Salvaschermo]**

[On]: consente di attivare la funzione dello screensaver. [Off]: off.

### x **[Notifica aggiornamento software]**

[On]: consente di impostare il sistema affinché comunichi le informazioni della versione software più recente [\(pagina 38\).](#page-37-2) [Off]: off.

### <span id="page-42-8"></span> $\blacksquare$  [Impostazioni Gracenote]

[Auto]: consente di scaricare automaticamente le informazioni sul disco quando la riproduzione è arrestata. Per eseguire il download, il sistema deve essere collegato a una rete.

[Manuale]: consente di scaricare le informazioni sul disco alla selezione di [Ricerca video] o [Ricerca musica].

### <span id="page-42-10"></span> $\blacksquare$  [Informazioni sistema]

È possibile visualizzare le informazioni sulla versione software del sistema e l'indirizzo MAC.

#### <span id="page-42-11"></span>x **[Informazioni sulla licenza del software]**

È possibile visualizzare le informazioni sulla licenza del software.

# <span id="page-42-7"></span><span id="page-42-2"></span><span id="page-42-0"></span>**[Impostazioni di ingresso esterno]**

L'impostazione di salto è una comoda funzione che consente di salvare gli ingressi inutilizzati durante la selezione di una funzione.

### x **[HDMI1]/[HDMI2]/[TV]/[AUDIO]**

[Non saltare]: il sistema non salta la funzione selezionata durante la selezione della funzione tramite la pressione di FUNCTION. [Saltare]: il sistema salta la funzione selezionata durante la selezione della funzione tramite la pressione di FUNCTION.

# <span id="page-42-9"></span><span id="page-42-3"></span><span id="page-42-1"></span>**[Impostazioni rete]**

#### <span id="page-42-6"></span>x **[Impostaz. Internet]**

Collegare il sistema a una rete. Per ulteriori informazioni, vedere ["Punto 3: Preparazione del](#page-16-2)  [collegamento in rete" \(pagina 17\).](#page-16-2)

[Impostazione via cavo]: selezionare questa opzione quando si collega un router a banda larga utilizzando un cavo LAN.

[Impostazione wireless(incorp.)]: selezionare questa opzione se si utilizza la rete LAN wireless integrata nel sistema per il collegamento alla rete wireless.

[Visione stato della rete]: consente di visualizzare lo stato attuale della rete.

#### Suggerimento

• Per maggiori dettagli, visitare il seguente sito Web e controllare le Domande frequenti:

Per i clienti in Europa e Russia: http://support.sony-europe.com/hub/hub.html

Per i clienti in altri paesi/aree geografiche: http://www.sony-asia.com/section/support

### <span id="page-43-5"></span>x **[Diagnostica del collegamento in rete]**

È possibile eseguire lo strumento di diagnostica della rete per verificare la correttezza del collegamento alla rete.

#### <span id="page-43-11"></span> $\blacksquare$  [Impostazioni Connessione Server]

Consente di stabilire se visualizzare il server DLNA collegato.

#### <span id="page-43-10"></span><span id="page-43-6"></span>x **[Impostazione Renderer]**

[Permesso di accesso automatico]: consente di impostare l'accesso automatico dal controller DLNA appena rilevato.

[Seleziona Smart]: consente a un controller DLNA di Sony di individuare il sistema come componente di destinazione da comandare utilizzando il raggio a infrarossi. È possibile attivare o disattivare la funzione.

[Nome Renderer]: consente di visualizzare il nome del sistema così come è elencato sugli altri dispositivi DLNA della rete.

#### <span id="page-43-4"></span>x **[Controllo di accesso al Renderer]**

Consente di stabilire se accettare i comandi dai controller DLNA.

#### <span id="page-43-2"></span>■ [Avvio automatico PARTY]

[On]: consente di avviare un PARTY o di unirsi a un PARTY esistente su richiesta di un dispositivo in rete compatibile con la funzione PARTY STREAMING. [Off]: off.

#### <span id="page-43-14"></span>x **[Registrazione della periferica Media Remote]**

Consente di registrare il dispositivo "Media Remote".

#### <span id="page-43-13"></span>x **[Periferiche Media Remote registrate]**

Consente di visualizzare un elenco dei dispositivi "Media Remote" registrati.

#### <span id="page-43-3"></span> $\blacksquare$  [Avvio remoto]

[On]: consente di accendere il sistema dal dispositivo "Media Remote". [Off]: off.

# <span id="page-43-7"></span><span id="page-43-0"></span>**[Imp. Rapida]**

#### <span id="page-43-8"></span>x **[Imp. Rapida Iniziale]**

Consente di eseguire [Imp. Rapida Iniziale] per configurare le impostazioni di base. Attenersi alle istruzioni visualizzate a schermo.

### <span id="page-43-9"></span>x **[Impostazione Rapida della Rete]**

Consente di eseguire [Impostazione Rapida della Rete] per configurare le impostazioni di rete di base. Attenersi alle istruzioni visualizzate a schermo.

# <span id="page-43-16"></span><span id="page-43-1"></span>**[Ripristino]**

#### <span id="page-43-15"></span>x **[Ripristina su impostazioni predefinite in fabbrica]**

È possibile ripristinare le impostazioni di fabbrica del sistema selezionando il gruppo di impostazioni. Tutte le impostazioni nel gruppo verranno reimpostate.

#### <span id="page-43-12"></span>x **[Inizializza le informazioni personali]**

È possibile cancellare le informazioni personali memorizzate nel sistema.

### <span id="page-44-0"></span>**Altre informazioni**

# <span id="page-44-1"></span>**Precauzioni**

### **Sicurezza**

- Per evitare il rischio di incendi o scosse elettriche, non collocare sul sistema oggetti contenenti liquidi, ad esempio vasi o simili, né collocare il sistema vicino all'acqua, ad esempio nei pressi di vasche o docce. Se un oggetto solido o un liquido dovesse cadere all'interno del sistema, scollegare il sistema e farlo controllare da personale qualificato prima di utilizzarlo nuovamente.
- Non toccare il cavo di alimentazione CA con le mani bagnate onde evitare scosse elettriche.

### **Alimentazione**

• Scollegare l'unità dalla presa a muro se si prevede di non utilizzarla per un periodo prolungato. Scollegare l'unità afferrando il cavo di alimentazione dalla spina, mai tirando il cavo stesso.

#### **Installazione**

- Collocare il sistema in un ambiente che consenta un'adeguata circolazione d'aria per prevenire il surriscaldamento interno.
- Se l'unità viene utilizzata ad alto volume per periodi prolungati, l'involucro esterno diventa caldo al tatto. Non è un problema di funzionamento. Tuttavia, evitare di toccare l'apparecchio. Per evitare il surriscaldamento del sistema, non collocarlo in luoghi in cui la ventilazione non sia adeguata.
- Non ostruire le prese di ventilazione collocando oggetti sul sistema. Il sistema è dotato di un amplificatore ad elevata potenza. Se le prese di ventilazione sono bloccate, il sistema potrebbe surriscaldarsi e non funzionare correttamente.
- Non collocare il sistema su superfici morbide (tappeti, coperte, ecc.) o in prossimità di materiali tessili (tendaggi o simili) che potrebbero ostruirne le prese di ventilazione.
- Non collocare il sistema in uno spazio confinato, ad esempio librerie o simili.
- Non installare il sistema in prossimità di fonti di calore quali radiatori o condotti d'aria calda, oppure in luoghi soggetti alla luce solare diretta, a polvere eccessiva, a vibrazioni meccaniche o a urti.
- Non installare il sistema in posizione inclinata. L'unità è progettata per essere utilizzata esclusivamente in posizione orizzontale.
- Tenere il sistema e i dischi lontani da componenti contenenti magneti potenti, quali forni a microonde o diffusori di grandi dimensioni.
- Non collocare oggetti pesanti sul sistema.
- Non collocare oggetti metallici davanti al pannello frontale. Possono limitare la ricezione delle onde radio.
- Non collocare il sistema in prossimità di dispositivi medici in funzionamento. Può provocare un malfunzionamento dei dispositivi medici.
- Se si fa uso di un pacemaker o di un altro dispositivo medico, consultare il proprio medico o il produttore del dispositivo medico prima di utilizzare la funzione LAN wireless.

#### **Funzionamento**

- Lo spostamento del sistema da un luogo freddo a uno caldo o il suo utilizzo in un ambiente molto umido potrebbero comportare la formazione di condensa sulle lenti all'interno dell'unità. Questa situazione potrebbe impedire il corretto funzionamento del sistema. In questo caso, rimuovere il disco e lasciare acceso il sistema per circa mezz'ora, per consentire l'evaporazione della condensa.
- Estrarre il disco durante lo spostamento del sistema; diversamente, si potrebbe danneggiare il disco.
- Se un oggetto dovesse cadere all'interno dell'unità, scollegare l'unità e farla controllare da personale qualificato prima di utilizzarla nuovamente.

### **Regolazione del volume**

• Non alzare eccessivamente il volume durante l'ascolto di una parte di brano con livelli di suono molto bassi o con segnali audio assenti. Nel caso in cui venisse riprodotto improvvisamente un suono a livello massimo, i diffusori potrebbero subire danni.

### **Pulizia**

• Pulire l'unità, il pannello e i controlli utilizzando un panno morbido leggermente inumidito con una soluzione detergente delicata. Non utilizzare alcun tipo di spugnetta o polvere abrasiva, né solventi come alcool o benzina.

Per qualsiasi domanda o problema riguardante il sistema, rivolgersi al rivenditore Sony più vicino.

### **Dischi di pulizia, detergenti per dischi/lenti**

**• Non utilizzare dischi di pulizia o detergenti per dischi/lenti (anche di tipo liquido o spray). Potrebbero provocare anomalie di funzionamento.**

### **Sostituzione delle parti**

• Nell'eventualità in cui il sistema venga riparato, le parti riparate possono essere riutilizzate o riciclate.

### **Colori del televisore**

• Se vengono rilevate irregolarità dei colori dello schermo del televisore causate dai diffusori, spegnere il televisore e riaccenderlo dopo 15 - 30 minuti. Se il problema persiste, allontanare i diffusori dal televisore.

### **IMPORTANTE**

Attenzione: questo sistema è in grado di mantenere sullo schermo del televisore un fermo immagine o un'indicazione per un tempo indeterminato. Se un fermo immagine o un'indicazione rimangono visualizzati per un periodo prolungato, lo schermo del televisore potrebbe subire danni permanenti. I televisori a retroproiezione sono particolarmente soggetti a questo problema.

### **Spostamento del sistema**

• Prima di spostare il sistema, assicurarsi che non vi siano dischi inseriti, quindi rimuovere il cavo di alimentazione CA dalla presa a muro.

# <span id="page-45-0"></span>**Note sui dischi**

### **Trattamento dei dischi**

- Per mantenere i dischi puliti, impugnarli sul bordo. Evitare di toccarne la superficie.
- Non applicare carta né nastro adesivo sui dischi.

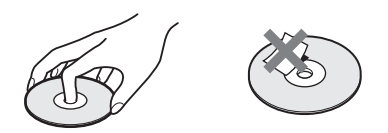

- Non esporre i dischi alla luce solare diretta o a fonti di calore, quali condotti di aria calda, né lasciarli in un'auto parcheggiata al sole, poiché la temperatura interna potrebbe aumentare considerevolmente.
- Dopo la riproduzione, riporre i dischi nell'apposita custodia.

### **Pulizia**

• Prima della riproduzione, passare un panno pulito sui dischi. Procedere dal centro verso l'esterno.

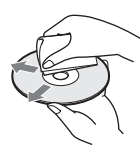

• Non utilizzare solventi come benzina, diluenti, detergenti disponibili in commercio o spray antistatici per dischi in vinile.

Il sistema può riprodurre solo dischi circolari standard. L'utilizzo di dischi non standard o di forme particolari (es. rettangolari, a cuore o a stella) potrebbe causare problemi di funzionamento.

Non utilizzare dischi ai quali siano stati applicati accessori disponibili in commercio, quali etichette o anelli.

# <span id="page-46-0"></span>**Risoluzione dei problemi**

Se durante l'utilizzo del sistema si verifica una delle situazioni descritte di seguito, consultare questa guida alla risoluzione dei problemi prima di richiedere la riparazione. Se il problema persiste, rivolgersi al rivenditore Sony più vicino.

Se il personale addetto all'assistenza cambia delle parti durante la riparazione, tali parti potrebbero essere trattenute.

# **Generali**

### **Il sistema non si accende.**

 $\rightarrow$  Verificare che il cavo di alimentazione CA sia collegato in modo saldo.

### **Il telecomando non funziona.**

- $\rightarrow$  La distanza tra il telecomando e l'unità è eccessiva.
- $\rightarrow$  Le batterie del telecomando sono scariche.

### **Il disco non viene espulso e non è possibile rimuovere il disco nemmeno dopo avere premuto**  $\triangle$ **.**

- $\rightarrow$  Provare la seguente procedura:
	- $\odot$  Tenere premuto per più di 5 secondi  $\triangleright$  e  $\triangle$  sull'unità per espellere il disco.
	- 2 Rimuovere il disco.
	- 3 Scollegare il cavo di alimentazione CA dalla presa a muro e ricollegarlo dopo qualche minuto.

### **Il sistema non funziona normalmente.**

 $\rightarrow$  Scollegare il cavo di alimentazione CA dalla presa a muro e ricollegarlo dopo qualche minuto.

### **Messaggi**

### **Sullo schermo del televisore viene visualizzato [È stata trovata una nuova versione di software sulla rete. Esegui aggiornam. in "Aggiornamento rete".].**

 $\rightarrow$  Vedere [Aggiornamento rete] [\(pagina 38\)](#page-37-4) per aggiornare il sistema a una versione software più recente.

### **Sul display del pannello frontale vengono visualizzati alternatamente "PROTECT" e "PUSH PWR".**

- $\rightarrow$  Premere  $\mathbf{I}/\mathbf{I}$  per spegnere il sistema, quindi controllare quanto segue dopo la scomparsa dell'indicazione "STANDBY".
	- I cavi dei diffusori + e sono in cortocircuito?
	- Si stanno utilizzando solo i diffusori specificati?
	- Le prese di ventilazione del sistema sono ostruite?
	- Dopo aver effettuato questi controlli e aver risolto gli eventuali problemi, accendere il sistema. Se non si riesce a trovare la causa del problema neppure dopo aver effettuato tali controlli, rivolgersi al rivenditore Sony più vicino.

### **Sul display del pannello frontale viene visualizzato "LOCKED".**

 $\rightarrow$  Disattivare la funzione di blocco per bambini [\(pagina 35\).](#page-34-3)

### **Sul display del pannello frontale viene visualizzato "DEMO. LOCK".**

 $\rightarrow$  Rivolgersi al rivenditore Sony più vicino o al servizio di assistenza autorizzato Sony.

### **Sul display del pannello frontale viene visualizzato "Exxxx".**

 $\rightarrow$  Rivolgersi al rivenditore Sony più vicino o al servizio di assistenza autorizzato Sony indicando il codice di errore.

### **Viene visualizzato solamente**  $\wedge$  **senza alcun messaggio sull'intero schermo del televisore.**

 $\rightarrow$  Rivolgersi al rivenditore Sony più vicino o al servizio di assistenza autorizzato Sony.

### **Immagine**

### **Non viene riprodotta alcuna immagine.**

 $\rightarrow$  Verificare il metodo di uscita del sistema [\(pagina 14\).](#page-13-1)

### **L'immagine è assente quando il collegamento viene effettuato con un cavo HDMI.**

 $\rightarrow$  L'unità è collegata a un dispositivo di ingresso che non è conforme a HDCP (High-bandwidth Digital Content Protection) (l'indicazione "HDMI" sul pannello frontale non si illumina) [\(pagina 14\).](#page-13-1)

### **Le immagini 3D in uscita dalla presa HDMI (IN 1) o HDMI (IN 2) non vengono visualizzate sullo schermo del televisore.**

 $\rightarrow$  A seconda del televisore o del componente video, le immagini 3D potrebbero non essere visualizzate.

### **Non viene visualizzata alcuna immagine quando la risoluzione video di uscita selezionata in [Formato Video in Uscita] non è corretta.**

 $\rightarrow$  Tenere premuti per più di 5 secondi  $\rightarrow$  e VOL sull'unità per ripristinare la risoluzione video di uscita minima.

### **L'area scura dell'immagine è troppo scura/l'area chiara è troppo chiara o innaturale.**

 $\rightarrow$  Impostare [Modo qualità immagine] su [Standard] (impostazione predefinita) [\(pagina 27\)](#page-26-0).

### **L'immagine non viene trasmessa in modo corretto.**

- $\rightarrow$  Controllare le impostazioni di [Formato Video in Uscita] in [Impostazioni schermo] [\(pagina 39\)](#page-38-2).
- $\rightarrow$  Se vengono trasmessi contemporaneamente segnali analogici e digitali, impostare [Uscita BD-ROM 24p] o [Uscita DVD-ROM 24p] in [Impostazioni schermo] su [Off] [\(pagina 39\)](#page-38-3).
- → Per i BD-ROM, controllare le impostazioni di [Uscita BD-ROM 24p] in [Impostazioni schermo] [\(pagina 39\)](#page-38-3).

### **L'immagine è disturbata.**

- $\rightarrow$  Pulire il disco.
- $\rightarrow$  Se il segnale video emesso dal sistema passa attraverso il videoregistratore prima di raggiungere il televisore, il segnale della protezione anticopia applicato ad alcuni programmi BD/DVD potrebbe compromettere la qualità delle immagini. Se il problema persiste anche dopo aver collegato l'unità direttamente al televisore, provare a collegare l'unità alle altre prese di ingresso.

### **L'immagine non viene visualizzata sull'intero schermo del televisore.**

- $\longrightarrow \;$  Controllare l'impostazione di [Tipo TV] in [Impostazioni schermo] [\(pagina 39\)](#page-38-1).
- $\rightarrow$  Il formato di visualizzazione sul disco è fisso.

### **Sullo schermo del televisore vengono rilevate irregolarità dei colori.**

- $\rightarrow$  Se i diffusori vengono utilizzati con un proiettore o un televisore CRT, installare i diffusori ad almeno 0,3 m dal televisore.
- $\rightarrow$  Se l'irregolarità del colore persiste, spegnere il televisore e riaccenderlo dopo 15 - 30 minuti.
- $\rightarrow$  Verificare che non vi siano oggetti magnetici (elementi magnetici sul supporto del televisore, dispositivi medici, giocattoli e così via) nelle vicinanze dei diffusori.

### **L'immagine è assente dopo la riproduzione di un file video o di foto sull'iPod/iPhone. (Solo modelli destinati all'Europa e all'Australia)**

 $\rightarrow$  Selezionare l'ingresso relativo al sistema sul televisore.

### **Audio**

### **Non viene riprodotto alcun suono.**

- → I cavi dei diffusori non sono collegati saldamente.
- $\rightarrow$  Verificare le impostazioni dei diffusori [\(pagina 33\)](#page-32-1).

### **L'audio Super Audio CD di un componente collegato alla presa HDMI (IN 1) o HDMI (IN 2) non viene trasmesso.**

 $\rightarrow$  HDMI (IN 1) e HDMI (IN 2) non accettano un formato audio contenente una protezione contro la copia. Collegare l'uscita audio analogica del componente alle prese AUDIO (AUDIO IN L/R) dell'unità.

### **L'audio trasmesso dal televisore attraverso la presa HDMI (OUT) è assente durante l'uso della funzione Audio Return Channel.**

- $\rightarrow$  Impostare [Controllo per HDMI] in [Impostazioni HDMI] di [Impostazioni sistema] su [On] [\(pagina 42\)](#page-41-3). Inoltre, impostare [Audio Return Channel] in [Impostazioni HDMI] di [Impostazioni sistema] su [Auto] [\(pagina 42\)](#page-41-3).
- $\rightarrow$  Accertarsi che il televisore sia compatibile con la funzione Audio Return Channel.
- $\rightarrow$  Accertarsi che alla presa sul televisore sia collegato un cavo HDMI compatibile con la funzione Audio Return Channel.

### **Il sistema non trasmette correttamente l'audio dei programmi televisivi se è collegato a un decoder.**

- $\rightarrow$  Impostare [Audio Return Channel] in [Impostazioni HDMI] di [Impostazioni sistema] su [Off] [\(pagina 42\)](#page-41-3).
- $\rightarrow$  Verificare i collegamenti [\(pagina 15\)](#page-14-1).

### **Vengono emessi forti ronzii e disturbi.**

- $\rightarrow$  Allontanare il televisore dai componenti audio.
- $\rightarrow$  Pulire il disco.

### **Il suono perde l'effetto stereo quando viene riprodotto un CD.**

 $\rightarrow$  Selezionare il suono stereo premendo AUDIO [\(pagina 29\).](#page-28-3)

### **L'audio viene riprodotto solo dal diffusore centrale.**

 $\rightarrow$  A seconda del disco, l'audio potrebbe essere riprodotto solo dal diffusore centrale.

### **I diffusori surround non riproducono suoni o riproducono un suono di livello molto basso.**

- → Verificare i collegamenti e le impostazioni dei diffusori (pagine [13](#page-12-4), [33\)](#page-32-1).
- $\rightarrow$  Verificare l'impostazione del modo audio [\(pagina 20\).](#page-19-1)
- → A seconda della sorgente, l'effetto dei diffusori surround potrebbe essere meno accentuato.
- $\rightarrow$  Viene riprodotta una sorgente a 2 canali.

### **L'audio di un componente collegato è distorto.**

 $\rightarrow$  Ridurre il livello di ingresso del componente collegato impostando [Attenua - AUDIO] [\(pagina 40\).](#page-39-2)

# **Sintonizzatore**

### **Non è possibile effettuare la sintonizzazione delle stazioni radio.**

- $\rightarrow$  Accertarsi che l'antenna sia collegata saldamente. Regolare l'antenna e, se necessario, collegare un'antenna esterna.
- $\rightarrow$  Il segnale delle stazioni è troppo debole (durante la sintonizzazione automatica). Utilizzare la sintonizzazione manuale.

# **Riproduzione**

### **La riproduzione del disco non si avvia.**

- $\rightarrow$  Il codice di zona sul BD/DVD non corrisponde a quello del sistema.
- $\rightarrow$  All'interno dell'unità si è creata della condensa che potrebbe danneggiare le lenti. Rimuovere il disco e lasciare l'unità accesa per circa mezz'ora.
- $\rightarrow$  Il sistema non è in grado di riprodurre un disco che non è stato finalizzato correttamente [\(pagina 51\).](#page-50-0)

### **I nomi dei file non sono visualizzati correttamente.**

- $\rightarrow$  Il sistema è in grado di visualizzare soltanto formati di caratteri conformi allo standard ISO 8859-1. Gli altri formati di caratteri potrebbero essere visualizzati in modo diverso.
- $\rightarrow$  A seconda del software di scrittura utilizzato, i caratteri immessi potrebbero essere visualizzati in modo diverso.

### **Il disco non viene riprodotto dall'inizio.**

 $\rightarrow$  È stato selezionato Ripristino riproduzione. Premere OPTIONS e selezionare [Riproduci da inizio], quindi premere  $\oplus$ .

### **La riproduzione non si avvia dal punto di ripristino dove era stata interrotta.**

- $\rightarrow$  Il punto di ripristino potrebbe essere stato cancellato dalla memoria, a seconda del disco quando
	- si apre il vassoio porta disco;
	- si scollega il dispositivo USB;
	- si riproduce altro contenuto;
	- si spegne l'unità.

### **Non è possibile cambiare la lingua della traccia/dei sottotitoli né gli angoli.**

- $\rightarrow$  Provare a utilizzare il menu del BD o DVD.
- $\rightarrow$  Sul BD o DVD in fase di riproduzione non sono registrati brani/sottotitoli in più lingue né più angoli.

### **Non è possibile riprodurre i contenuti extra né altri dati contenuti in un BD-ROM.**

- $\rightarrow$  Provare la seguente procedura:
	- 1 Rimuovere il disco.
	- 2 Spegnere il sistema.
	- 3 Rimuovere e ricollegare il dispositivo USB [\(pagina 22\)](#page-21-2).
	- 4 Accendere il sistema.
	- 5 Inserire il BD-ROM con BONUSVIEW/ BD-LIVE.

# **Dispositivo USB**

### **Il dispositivo USB non viene riconosciuto.**

- $\rightarrow$  Provare la seguente procedura:
	- 1 Spegnere il sistema.
	- 2 Rimuovere e ricollegare il dispositivo USB.
	- 3 Accendere il sistema.
- $\rightarrow$  Assicurarsi che il dispositivo USB sia collegato saldamente alla porta  $\leftarrow$  (USB).
- $\rightarrow$  Controllare se il dispositivo USB o il cavo è danneggiato.
- $\rightarrow$  Controllare che il dispositivo USB sia acceso.
- $\rightarrow$  Se il dispositivo USB è collegato attraverso un hub USB, scollegarlo e collegare direttamente il dispositivo USB all'unità.

# **Video Internet BRAVIA**

### **La qualità dell'immagine o dell'audio è scadente, oppure certi programmi vengono visualizzati con una perdita di dettagli, soprattutto durante le scene veloci o buie.**

- $\rightarrow$  La qualità dell'immagine e dell'audio può risultare scadente a seconda dei provider di contenuto Internet.
- $\rightarrow$  La qualità dell'immagine e dell'audio può essere migliorata modificando la velocità di connessione. Sony consiglia una velocità di connessione di almeno 2,5 Mbps per i video a definizione standard e di 10 Mbps per i video ad alta definizione.
- $\rightarrow$  Alcuni video non hanno audio

### **L'immagine è piccola.**

 $\rightarrow$  Premere  $\uparrow$  per eseguire uno zoom in avanti.

# **"BRAVIA" Sync ([Controllo per HDMI])**

### **La funzione [Controllo per HDMI] non è disponibile ("BRAVIA" Sync).**

- → Verificare che [Controllo per HDMI] sia impostato su [On] [\(pagina 42\).](#page-41-3)
- $\rightarrow$  Se si modifica la connessione HDMI, spegnere e riaccendere il sistema.
- $\rightarrow$  Se si verifica un'interruzione dell'energia elettrica, impostare [Controllo per HDMI] su [Off] e quindi su [On] [\(pagina 42\)](#page-41-3).
- $\rightarrow$  Controllare quanto segue e fare riferimento alle istruzioni per l'uso in dotazione con il componente.
	- Verificare che il componente collegato sia compatibile con la funzione [Controllo per HDMI].
	- Controllare che l'impostazione del componente collegato per la funzione [Controllo per HDMI] sia corretta.

## <span id="page-49-0"></span>**Collegamento di rete**

### **Il sistema non riesce a collegarsi alla rete.**

 $\rightarrow$  Verificare il collegamento di rete [\(pagina 17\)](#page-16-2) e le impostazioni di rete [\(pagina 43\)](#page-42-3).

### <span id="page-49-1"></span>**Connessione LAN wireless**

### **Non è possibile collegare il PC a Internet dopo aver eseguito [Wi-Fi Protected Setup (WPS)].**

 $\rightarrow$  Le impostazioni wireless del router possono cambiare automaticamente se si utilizza la funzione Wi-Fi Protected Setup prima di regolare le impostazioni del router. In tal caso, modificare le impostazioni wireless del PC di conseguenza.

### **Il sistema non è in grado di connettersi alla rete o la connessione di rete è instabile.**

- $\rightarrow$  Controllare che il router LAN wireless sia acceso.
- $\rightarrow$  Verificare il collegamento di rete [\(pagina 17\)](#page-16-2) e le impostazioni di rete [\(pagina 43\)](#page-42-3).
- $\rightarrow$  A seconda dell'ambiente di utilizzo, inclusi il materiale delle pareti, le condizioni di ricezione delle onde radio o eventuali ostacoli tra il sistema (o l'adattatore LAN Wireless USB) e il router LAN wireless, la distanza di comunicazione può essere ridotta. Avvicinare il router LAN wireless al sistema.
- $\rightarrow$  I dispositivi che utilizzano una banda di frequenza di 2,4 GHz, come microonde, Bluetooth o dispositivi digitali a batteria, possono interrompere la comunicazione. Allontanare l'unità da tali apparecchi, oppure spegnerli.

### **Il router wireless desiderato non viene visualizzato nell'elenco rete wireless.**

 $\rightarrow$  Premere RETURN per ritornare alla schermata precedente e riprovare con [Impostazione wireless(incorp.)]/[Impostazione wireless USB]. Se il router wireless desiderato continua a non venire rilevato, selezionare [Registrazione man.].

# <span id="page-50-2"></span><span id="page-50-0"></span>**Dischi riproducibili**

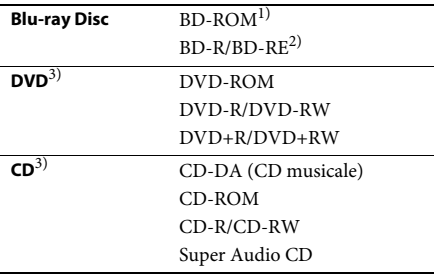

- <sup>1)</sup>Poiché le specifiche Blu-ray Disc sono nuove e in evoluzione, è possibile che alcuni dischi non siano riproducibili a seconda del tipo di disco e della versione. Inoltre, l'uscita audio è diversa a seconda della sorgente, della presa di uscita collegata e delle impostazioni audio selezionate.
- $^{2}$ BD-RE: Ver. 2.1

BD-R: Ver. 1.1, 1.2, 1.3 compreso il tipo a pigmento organico BD-R (tipo LTH)

I dischi BD-R registrati su un PC non possono essere riprodotti se sono tuttora registrabili.

3) Il disco CD o DVD non viene riprodotto se non è stato finalizzato correttamente. Per ulteriori informazioni, consultare le istruzioni per l'uso in dotazione con il dispositivo utilizzato per la registrazione.

### **Dischi che non è possibile riprodurre**

- BD con cartuccia
- BDXL
- DVD-RAM
- HD DVD
- Dischi DVD Audio
- PHOTO CD
- Parte dati dei CD-Extra
- Super VCD
- Lato del materiale audio sui DualDisc

# **Note sui CD audio**

Il presente prodotto è stato progettato per la riproduzione di dischi conformi allo standard CD (Compact Disc).

I DualDisc e alcuni dischi musicali codificati con tecnologie di protezione dei diritti d'autore non sono conformi allo standard CD (Compact Disc). Pertanto, tali dischi potrebbero non essere compatibili con il prodotto.

### **Nota sulle operazioni di riproduzione di un BD/DVD**

È possibile che i produttori di software impostino alcune operazioni di riproduzione di BD/DVD. Poiché questo sistema riproduce BD/DVD in base al contenuto del disco definito dai produttori di software, alcune funzioni di riproduzione potrebbero non essere disponibili.

# **Nota sui BD/DVD a doppio strato**

L'immagine e l'audio di riproduzione potrebbero interrompersi momentaneamente nel punto di passaggio tra gli strati.

### <span id="page-50-4"></span>**Codice di zona (solo BD-ROM/ DVD VIDEO)**

Sul fondo del sistema è riportato un codice di zona. Il sistema consente di riprodurre solo BD-ROM/DVD VIDEO (solo riproduzione) aventi codici di zona identici o **.** 

# <span id="page-50-3"></span><span id="page-50-1"></span>**Tipi di file riproducibili**

### **Video**

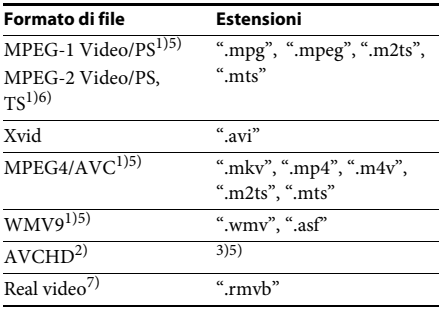

### **Musica**

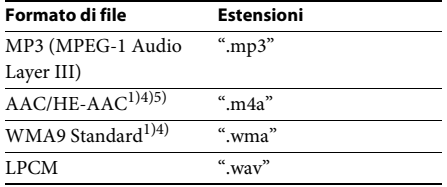

### **Foto**

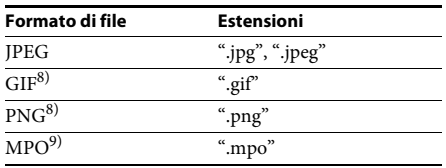

- 1) Il sistema non consente di riprodurre file codificati con DRM.
- 2)AVCHD Ver. 2.0 (AVCHD 3D/Progressivo) compatibile.
- 3) Il sistema è in grado di riprodurre file in formato AVCHD registrati attraverso una videocamera digitale e dispositivi simili. Per guardare i file in formato AVCHD, il disco contenente i file AVCHD deve essere finalizzato.
- 4) Il sistema non consente di riprodurre file codificati con Lossless e simili.
- 5) Il sistema non consente di riprodurre questi file attraverso la funzione DLNA.
- 6) Il sistema consente di riprodurre solamente file con risoluzione SD attraverso la funzione DLNA.
- 7) Solo modelli destinati a Singapore.
- 8) Il sistema non consente di riprodurre file PNG animati o GIF animati.
- 9) Per i file MPO non 3D, viene visualizzata l'immagine chiave o la prima immagine.

- Alcuni file potrebbero non essere riprodotti a seconda del formato, della codifica, delle condizioni di registrazione o delle condizioni del server DLNA.
- Potrebbe essere impossibile riprodurre alcuni file modificati su un PC.
- Il sistema è in grado di riconoscere i seguenti file o cartelle su BD, DVD, CD e dispositivi USB:
	- fino alle cartelle nel 9° strato, compresa la cartella root
	- fino a 500 file/cartelle in un singolo strato
- Il sistema è in grado di riconoscere i seguenti file o cartelle archiviati nel server DLNA:
	- fino alle cartelle nel 19° strato
	- fino a 999 file/cartelle in un singolo strato
- Alcuni dispositivi USB non sono utilizzabili con questo sistema.
- Il sistema è in grado di riconoscere i dispositivi Mass Storage Class (MSC) (ad esempio memorie flash o unità disco rigido), i dispositivi Still Image Capture Devices (SICD) e le tastiere a 101 tasti.
- Per evitare di danneggiare i dati o la memoria USB (o altri dispositivi), spegnere il sistema prima del collegamento o della rimozione della memoria USB o di altri dispositivi.
- Il sistema potrebbe non consentire una riproduzione continua e uniforme dei file video con velocità in bit elevata su un DATA CD. Per riprodurre i file video con velocità in bit elevata è consigliabile utilizzare un DATA DVD o DATA BD.

# <span id="page-51-0"></span>**Formati audio supportati**

I formati audio supportati dal sistema sono i seguenti.

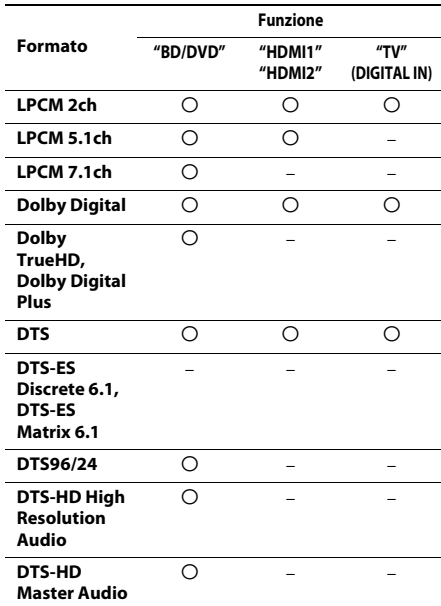

O: Formato supportato.

–: Formato non supportato.

#### Nota

• HDMI (IN 1) e HDMI (IN 2) non consentono l'ingresso dell'audio nel caso di un formato audio contenente una protezione contro la copia, ad esempio Super Audio CD o DVD-Audio.

- Per il formato LPCM 2ch, la frequenza di campionamento massima del segnale digitale supportata è pari a 96 kHz durante l'uso della funzione "HDMI1" o "HDMI2" e a 48 kHz durante l'uso della funzione "TV".
- Per il formato LPCM 5.1ch, la frequenza di campionamento massima del segnale digitale supportata è pari a 48 kHz durante l'uso della funzione "HDMI1" o "HDMI2".

# <span id="page-52-0"></span>**Caratteristiche tecniche**

#### **Sezione amplificatore**

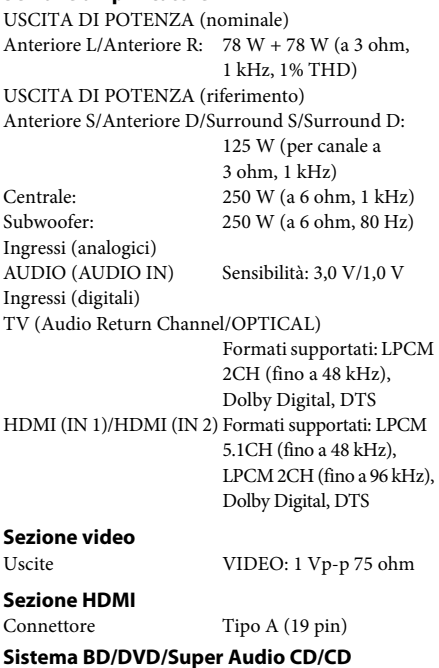

Sistema formato segnale NTSC/PAL

#### **Sezione USB**

Porta  $\leftarrow$  USB 1/2: Tipo A (per il collegamento di memorie USB, lettori di schede di memoria, fotocamere digitali e videocamere digitali)

### **Sezione LAN**

Terminale LAN (100) Terminale 100BASE-TX

### **Sezione LAN wireless**

Conformità agli standard IEEE 802.11 b/g/n Frequenza e canale 2,4 GHz - 2,4835 GHz

[CH1 -13]

### **Sezione sintonizzatore FM**

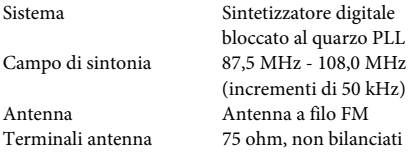

### **Diffusori**

### **Anteriore/surround (SS-TSB111)**

Dimensioni (circa) 98 mm  $\times$  255 mm  $\times$  91 mm  $(l/a/p)$ 

Peso (circa) 0,6 kg

### **Centrale (SS-CTB111)**

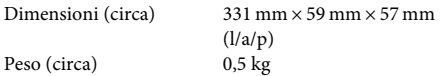

### **Subwoofer (SS-WSB111)**

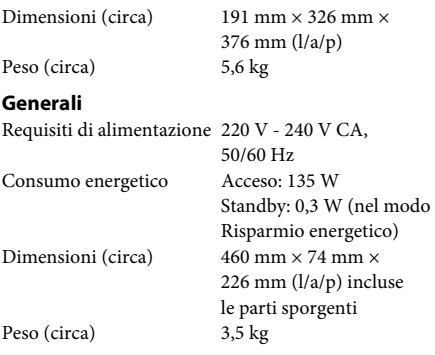

Design e caratteristiche tecniche soggetti a modifiche senza preavviso.

- Consumo energetico in standby 0,3 W.
- Oltre 85% della potenza del blocco amplificatore è ottenuta con l'amplificatore digitale completo S-Master.

# <span id="page-53-1"></span><span id="page-53-0"></span>**Elenco dei codici delle lingue**

L'ortografia delle lingue è conforme allo standard ISO 639: 1988 (E/F).

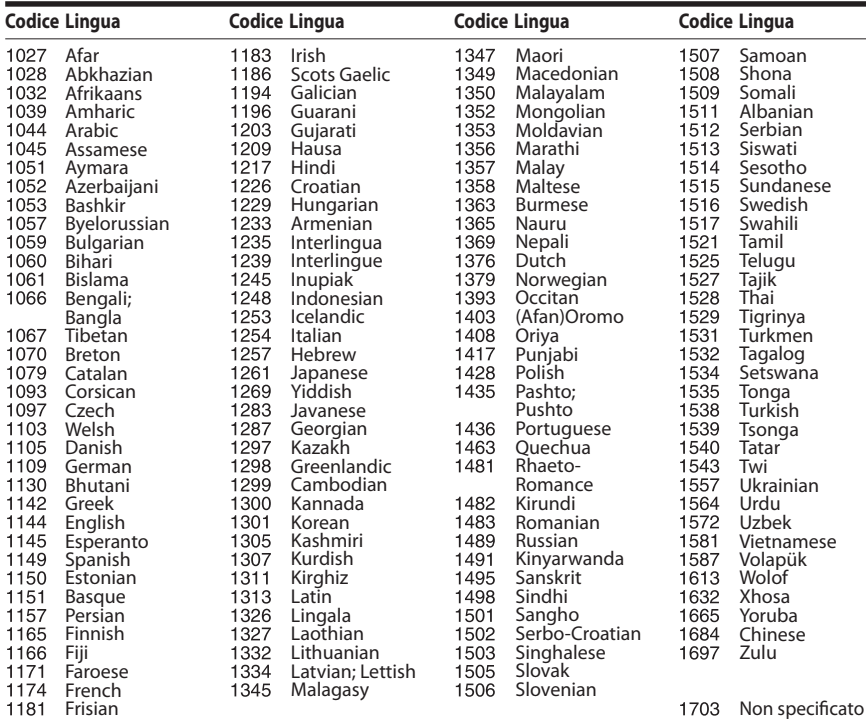

# **Elenco dei codici di area/per la protezione**

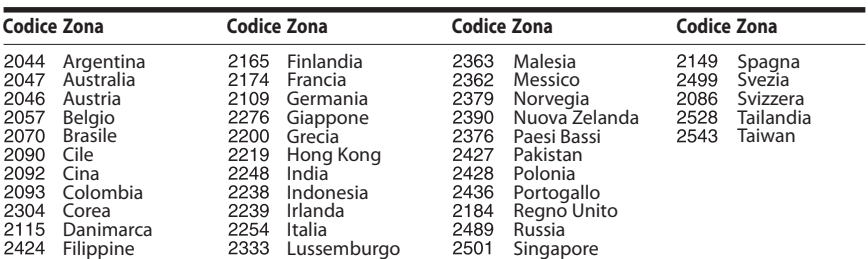

# <span id="page-54-0"></span>**Indice analitico**

### **Numerica**

[3D 21](#page-20-4)

# **A**

[A/V SYNC 28](#page-27-1) [Aggiornamento 38](#page-37-4) [Aggiornamento rete 38](#page-37-5) [Attenua - AUDIO 40](#page-39-3) [Audio DRC 40](#page-39-4) [Audio Multiplex 29](#page-28-4) [Audio Return Channel 42](#page-41-7) [Auto standby 43](#page-42-4) [Avvio automatico PARTY 44](#page-43-2) [Avvio remoto 44](#page-43-3)

# **B**

[BD-LIVE 21](#page-20-5) [Blocco per bambini 35](#page-34-4) [BONUSVIEW 21](#page-20-5) [BRAVIA Sync 32](#page-31-5)

# **C**

[Calibrazione automatica 32,](#page-31-6) [41](#page-40-4) Canali riproduz. [Super Audio CD 42](#page-41-8) [CD 51](#page-50-2) [Codice di zona 51](#page-50-4) [Codice di zona per](#page-41-9)  protezione 42 [Connessione Internet](#page-40-5)  per BD 41 [Contenuto Internet 24](#page-23-1) [Controllo di accesso](#page-43-4)  al Renderer 44 [Controllo per HDMI 32,](#page-31-7) [42](#page-41-10)

### **D**

[D.C.A.C. \(Digital Cinema](#page-31-8)  Auto Calibration) 32 [Diagnostica del collegamento](#page-43-5)  in rete 44 [Dischi riproducibili 51](#page-50-2) [Display del pannello](#page-9-1)  frontale 10 [DLNA 24,](#page-23-2) [44](#page-43-6) [Dolby Digital 29](#page-28-5) [Drive di risparmio energia 43](#page-42-5) [DTS 29](#page-28-6) [DVD 51](#page-50-2)

### **E**

[Effetto audio 41](#page-40-2) [Elenco dei codici delle](#page-53-1)  lingue 54

### **F**

[Formato schermo 39](#page-38-4) [Formato Video in Uscita 39](#page-38-5) [Formato visualizzazione](#page-38-6)  DVD 39

### **H**

HDMI [YCbCr/RGB \(HDMI\) 40](#page-39-5)

### **I**

[Illuminazione/Display 42](#page-41-11) [Imp. Rapida 18,](#page-17-2) [44](#page-43-7) [Imp. Rapida Iniziale 44](#page-43-8) [Impost. dim. schermo TV](#page-38-7)  per 3D 39 [Impost. uscita 3D 39](#page-38-8) [Impostaz. Internet 43](#page-42-6) Impostazione [MIX audio BD 40](#page-39-6) [Impostazione Rapida](#page-43-9)  della Rete 44 [Impostazione Renderer 44](#page-43-10) [Impostazioni audio 40](#page-39-7) [Impostazioni Connessione](#page-43-11)  Server 44 [Impostazioni di ingresso](#page-42-7)  esterno 43 [Impostazioni diffusori 33,](#page-32-2) [41](#page-40-6) [Distanza 34](#page-33-2) [Livello 34](#page-33-3) [Impostazioni Gracenote 43](#page-42-8) [Impostazioni musica 42](#page-41-12) [Impostazioni protezione 41](#page-40-7) [Impostazioni rete 43](#page-42-9) [Impostazioni schermo 39](#page-38-9) [Impostazioni visione](#page-40-8)  per BD/DVD 41 Informazioni di [riproduzione 22](#page-21-3) [Informazioni sistema 43](#page-42-10) [Informazioni sulla licenza](#page-42-11)  del software 43 [Inizializza le informazioni](#page-43-12)  personali 44

### **L**

[Lingua dei sottotitoli 41](#page-40-9) [Lingua del menu BD/DVD 41](#page-40-10) [Lingua dell'audio 41](#page-40-11) [Lingua di visualizzaz.](#page-41-13)  su schermo 42

### **M**

[Modo conversione cinema 39](#page-38-10) [Modo di avvio rapido 42](#page-41-14) [Modo FM 30](#page-29-4) [Modo Pausa 40](#page-39-8)

### **P**

[Pannello frontale 9](#page-8-1) [Pannello posteriore 10](#page-9-0) [Password 41](#page-40-12) [Periferiche Media Remote](#page-43-13)  registrate 44 [Proiez. diapo. 28](#page-27-2) [Protezione BD 42](#page-41-15) [Protezione DVD 42](#page-41-16) [Protezione video Internet 42](#page-41-17)

### **R**

[RDS 31](#page-30-1) [Registrazione della periferica](#page-43-14)  Media Remote 44 [Ripristina su impostazioni](#page-43-15)  predefinite in fabbrica 44 [Ripristino 44](#page-43-16)

### **S**

[Salvaschermo 43](#page-42-12) [SBM 40](#page-39-9) [SLEEP 35](#page-34-5) [Strato riproduz. di disco](#page-40-13)  ibrido BD 41 Strato riproduz. [Super Audio CD 42](#page-41-18)

### **T**

[Telecomando 11](#page-10-0) [Tipo TV 39](#page-38-11) [Tono prova 34](#page-33-4)

# **U**

[USB 22](#page-21-2) [Uscita audio 40](#page-39-10) [Uscita BD-ROM 24p 39](#page-38-12) [Uscita colore intenso HDMI 40](#page-39-11) [Uscita DVD-ROM 24p 39](#page-38-13)

### **V**

[Video Internet senza](#page-41-19)  limitazione 42 [Visualizzaz. Automatica 43](#page-42-13)

### **W**

[WEP 18](#page-17-3) [WPA2-PSK \(AES\) 18](#page-17-3) [WPA2-PSK \(TKIP\) 18](#page-17-3) [WPA-PSK \(AES\) 18](#page-17-3) [WPA-PSK \(TKIP\) 18](#page-17-3)

Il software di questo sistema può essere aggiornato in futuro. Per scoprire i dettagli sugli aggiornamenti disponibili, visitare il seguente URL.

Per i clienti in Europa e Russia: http://support.sony-europe.com/hub/hub.html

Per i clienti in altri paesi/aree geografiche: http://www.sony-asia.com/section/support

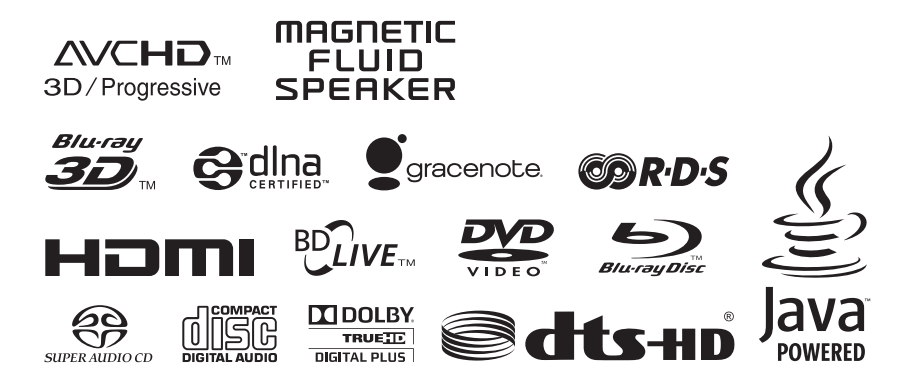

http://www.sony.net/

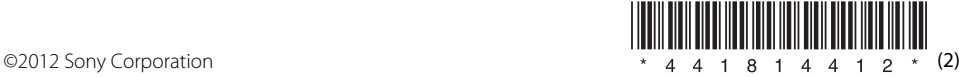